# **Liste des Figures**

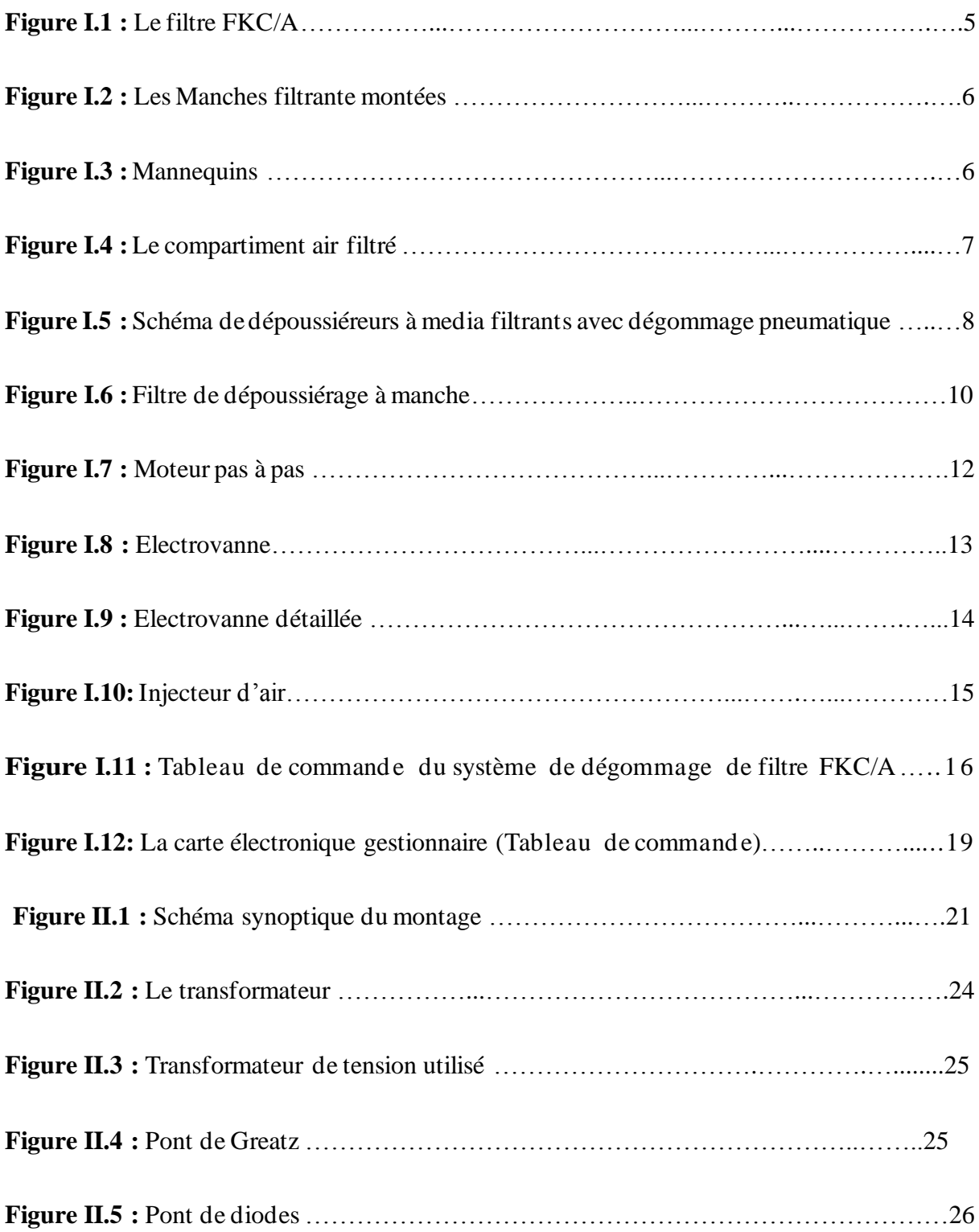

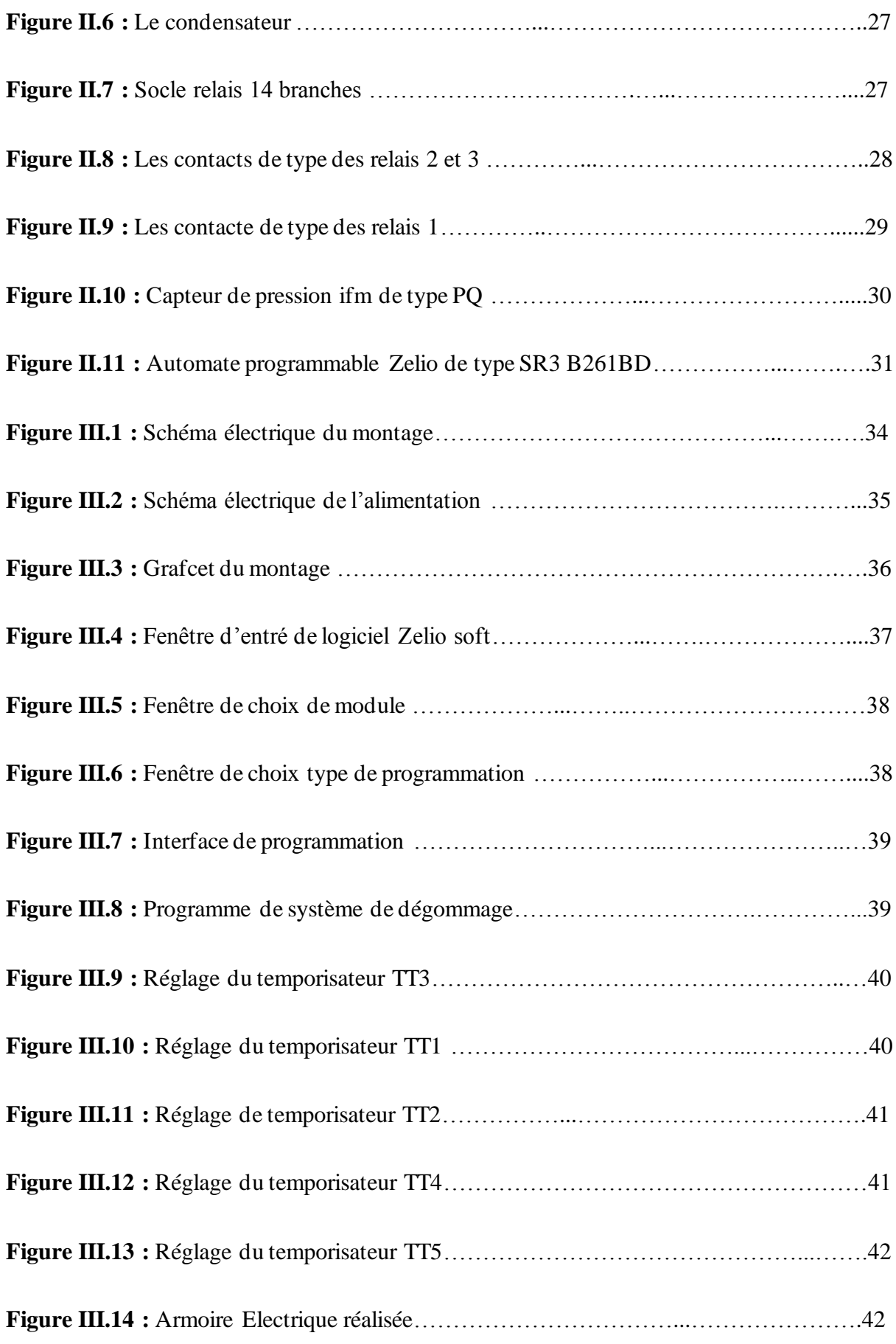

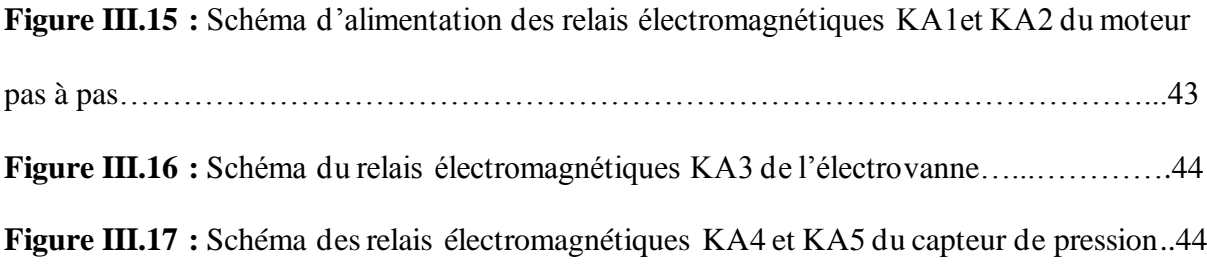

# **Liste des tableaux**

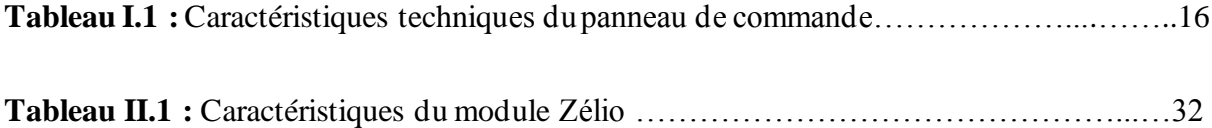

# **Table des matières**

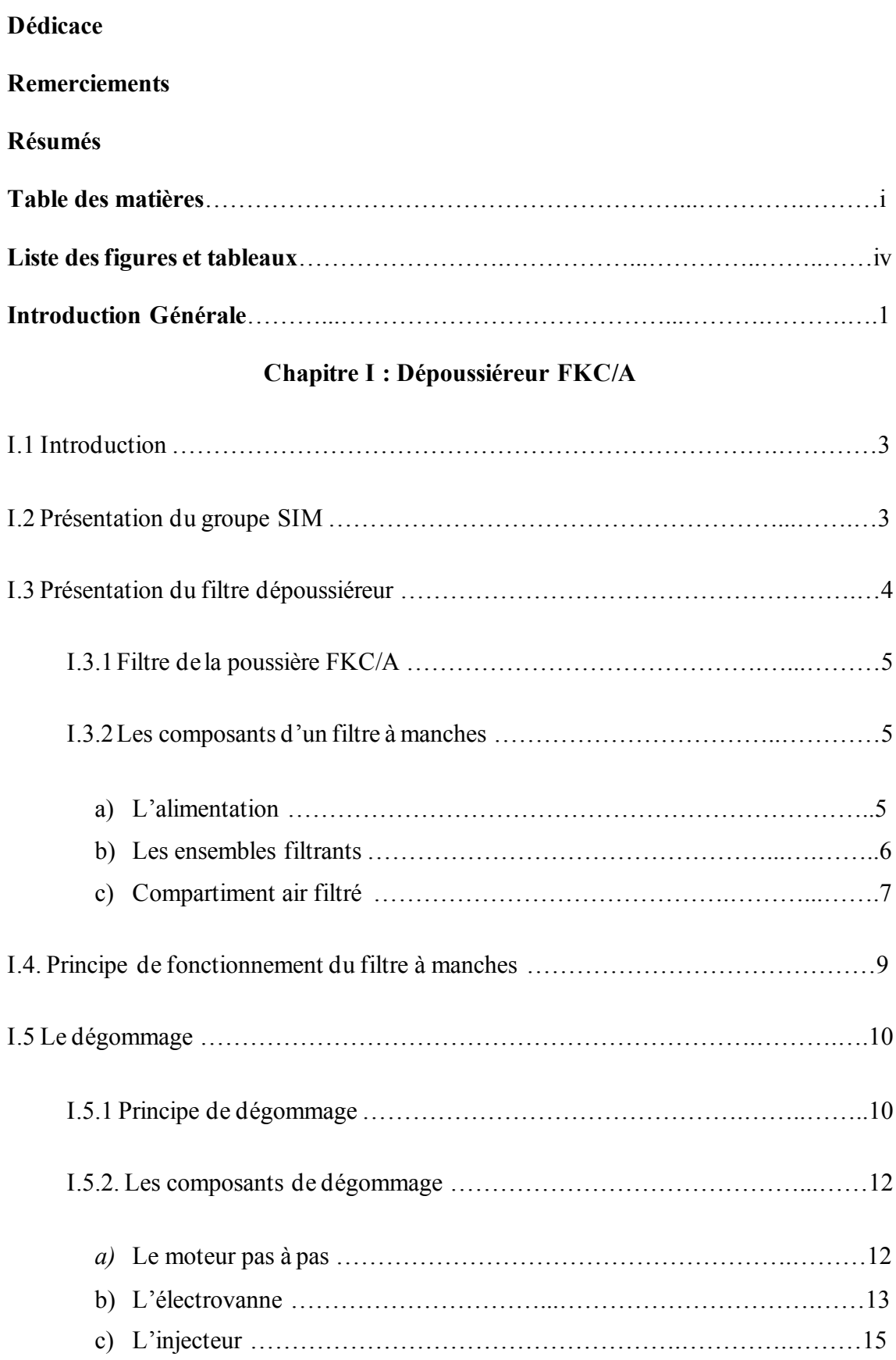

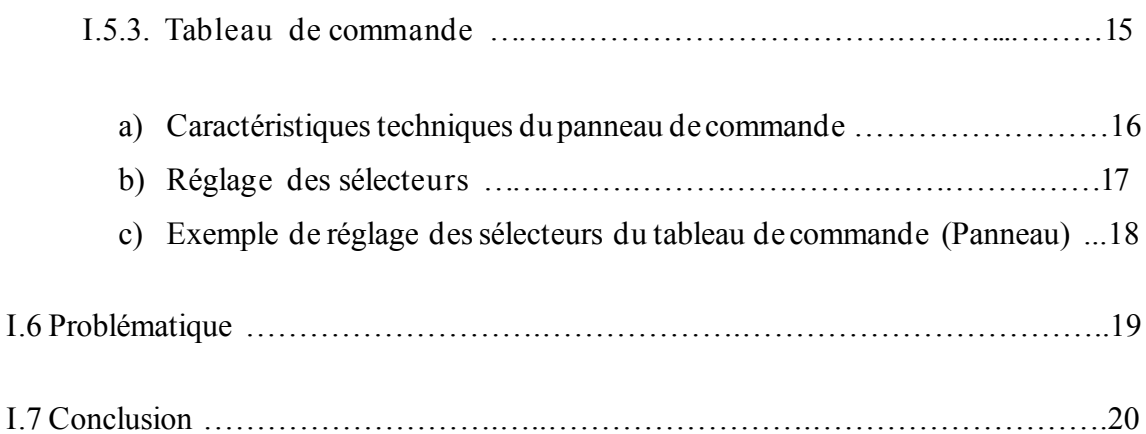

# **Chapitre II : Etude théorique**

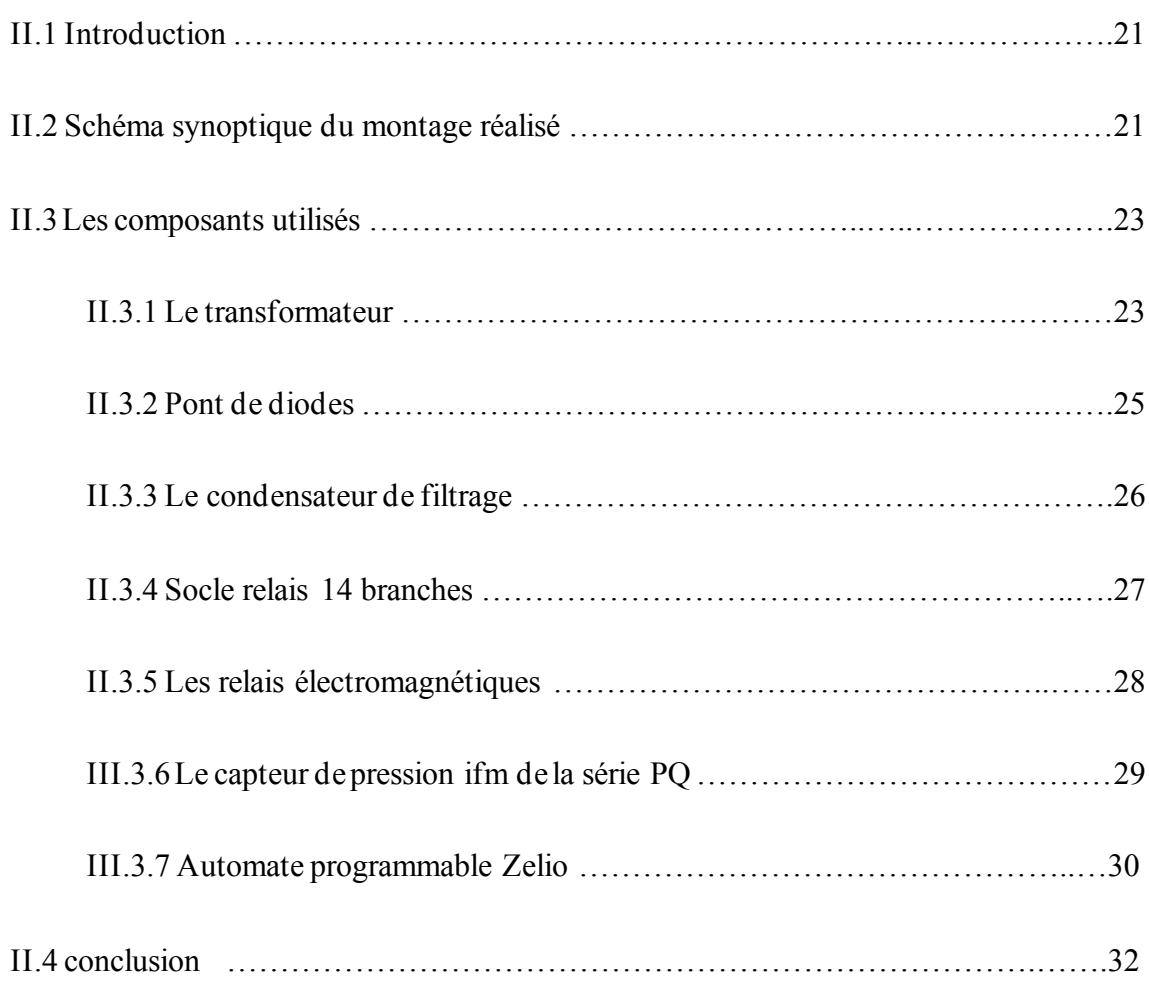

# **Chapitre III: Réalisation Pratique**

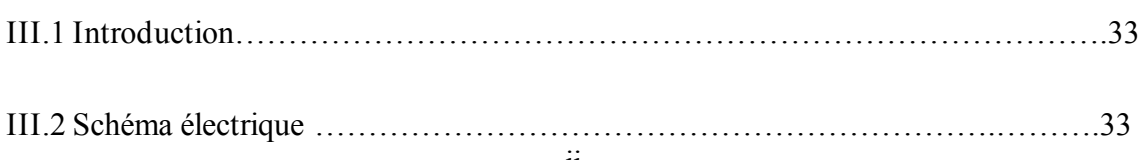

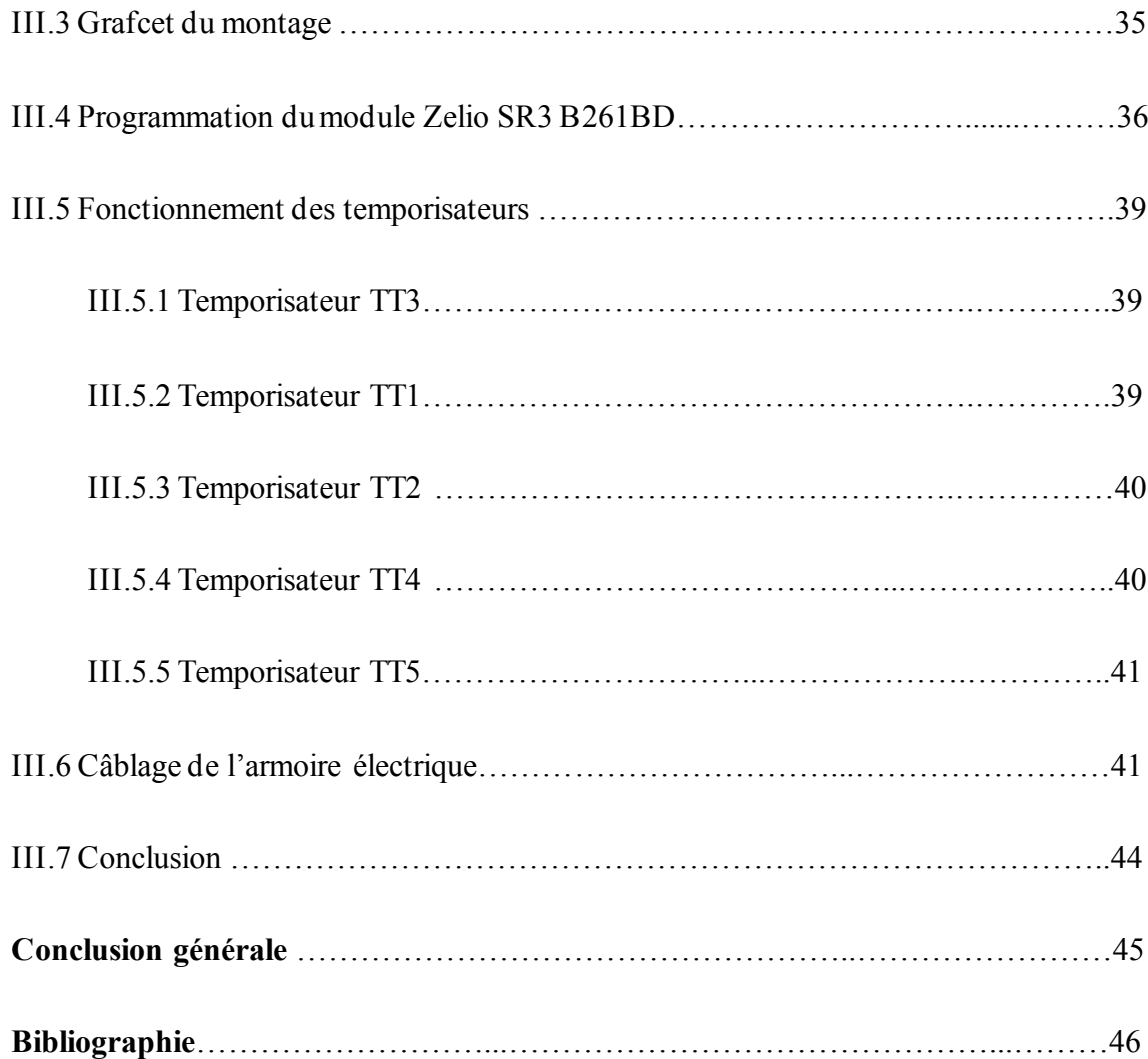

Un système automatisé est un ensemble d'appareils et de machines permettant d'accomplir des tâches bien définies sans ou avec peu d'intervention humaine.

Dans un secteur industriel en plein évolution où la compétitivité est l'objectif essentiel, l'automatisation est une nécessité. Autrefois réservés aux applications spécialisées exigeant des volumes de traitement importants, les automates programmables industriels sont maintenant opérationnels dans un nombre important de domaines par leurs simplicités et leur mise en œuvre et leur implantation. Ils occupent une place importante dans les technologies utilisées en automatisation.

Pour automatiser un système industriel, on doit d'abord connaitre toutes ses ambiguïtés et les exigences de son fonctionnement. Ensuite, à l'aide des outils et des méthodes facilitant cette tâche, on entame une suite de procédures d'analyse, d'étude et d'essais. Cette démarche peut se résumer en deux phases : phase d'analyse et phase de réalisation pratique et de mise en œuvre.

Le dépoussiéreur à media filtrants est le système de filtration le plus utilisé dans l'industrie pour éliminer les particules solides présentes dans les effluents gazeux avant leur rejet dans l'atmosphère ou pour un recyclage dans les ateliers de travail.

Le dégommage des éléments filtrants est une phase cruciale qui a pour objectif de détacher les particules formées en surface des media filtrants.

Le système de dégommage rencontre des problèmes tell que la manière d'injection d'air dans les manches filtrants et la fiabilité des filtrations et le système de contrôle et de commande

 Notre projet consiste à réaliser une automatisation d'un système de dégommage des filtres à manches à base d'un automate programmable module Zelio SR3 B261BD au sein de l'entreprise Sim SPA.

Notre mémoire est subdivisé en quatre chapitres présentés comme suit :

 $\checkmark$  Le premier chapitre présente tout d'abord le filtre à manche FKC, ses composants et son principe de fonctionnement. Une fois bien développé, la problématique à résoudre est alors exposée.

- $\checkmark$  Le deuxième chapitre est dédié à la présentation des composants que nous avons utilisés puis le fonctionnement général du montage à réaliser.
- ✓ Le troisième chapitre sera alors consacré à notre réalisation pratique. Nous présenterons alors toutes les étapes que nous avons suivies pour réaliser le système d'automation du système de dégommage accompagnées des tests réalisés.
- ✓ Une conclusion finale viendra clôturer notre mémoire accompagnée de quelques perspectives.

**الجـمهورية الجزائرية الديمقراطية الشعبية République Algérienne démocratique et populaire** 

**وزارةالتعليمالــعــالي و البحــثالعــلمــي Ministère de l'enseignement supérieur et de la recherche scientifique**

> **جــامعة سعد دحلبالبليدة Université SAAD DAHLAB de BLIDA**

> > **كلية التكنولوجيا Faculté de Technologie**

**قسماإللكترونيـك Département d'Électronique**

# **Mémoire de Master**

Mention Automatique Spécialité Automatique et Systèmes Présenté par MEDJEBER ABDELALI  $\mathcal{R}$ HABBACHI ABDALLAH

# **AUTOMATISATION DU SYSTEME DE DEGOMMAGE D'UN FILTRE FKC/A**

Proposé par : Dr. CHENTIR Amina & Mr. KAHILI Omar

Année Universitaire 2018-2019

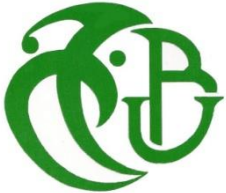

# **I.1 Introduction**

Le dépoussiéreur à media filtrants est le système de filtration le plus utilisé dans l'industrie pour éliminer les particules solides présentes dans les effluents gazeux avant leur rejet dans l'atmosphère ou un recyclage dans les ateliers de travail [1].

Nous allons présenter dans ce chapitre le principe de fonctionnement du filtre dépoussiéreur sur lequel a porté notre projet de fin d'études au sein du groupe SIM.

# **I.2 Présentation du groupe SIM**

Durant ces dernières années, l'économie algérienne a connu un essor appréciable dans tous les domaines. Tout type d'industries en général, et particulièrement les industries de pâtes alimentaires sont vouées à une concurrence féroce pour l'obtention d'un produit de qualité. La société SIM agro en est une. Elle fait des efforts considérables pour un produit fini de qualité.

Ce groupe dont la notoriété est maintenant bien établie, porte le sigle « SIM » pour Semoulerie Industrielle de la Mitidja, a laissé loin derrière elle la SARL familiale pour s'ériger en SPA et donner naissance à des filiales. Son siège social est situé à BLIDA.

Ces activités dépassent largement les frontières du pays et ont connu un prestigieux développement. Après s'être imposé comme leader dans le secteur de l'agro-alimentaire, ses dirigeants ont décidé d'investir dans différents créneaux.

Pour ce faire, le groupe compte alors cinq filiales. Des investissements ont été réalisés dans le secteur de santé, de la promotion immobilière, de l'Energie, de l'agro-alimentaire, auxquels viennent s'ajouter les deux entreprises publiques qu'étaient les eaux minérales, BEN HAROUN et MOUZAIA.

Notre projet s'est déroulé au niveau de la filiale agro-alimentaire qui s'étale sur une superficie de 90.000 m<sup>2</sup> et qui est localisée à Ain Romana, wilaya de Blida.

Le patrimoine de cette importante filiale est constitué de :

- $\checkmark$  5 semouleries ;
- $\checkmark$  3 minoteries ;
- $\checkmark$  5 lignes de pates courtes ;
- $\checkmark$  4 lignes de pates longues ;
- $\checkmark$  7 lignes de couscous ;
- ✓ 1 unité de fabrication d'aliment de bétail.

Les capacités globales de ces entités industrielles sont de :

- $\checkmark$  Minoterie semoulerie à 2000 tonnes/jour
- $\checkmark$  Pâtes alimentaires à 722 tonnes/jour
- $\checkmark$  Couscous à 316 tonnes/jour
- ✓ Aliments du bétail à 220 tonnes/jour

Cet ensemble est divisé en plusieurs unités :

- ✓ Sidi Madani
- ✓ Sidi Brahim
- ✓ Sidi Yakhlef
- ✓ …

Notre projet s'est déroulé dans l'unité de sidi Yakhlef, dans la minoterie de semoulerie et exactement dans le niveau 5 où on trouve les filtres de poussière, sur lesquels nous avons travaillés.

# **I.3 Présentation du filtre dépoussiéreur**

Nous allons maintenant procéder à la présentation du filtre dépoussiéreur utilisé dans cette entreprise et qui est de type à manche FKC/A.

# **I.3.1 Filtre de la poussière FKC/A**

Le filtre FKC/A est de type à manche. C'est une machine conçue et construite pour filtrer et épurer le flux d'air qui arrive des installations de transport pneumatique ou d'aspiration (Figure I.1).

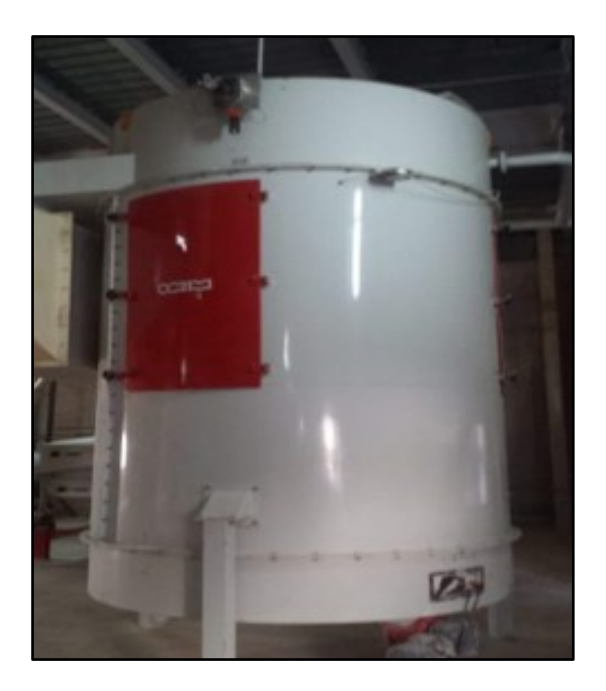

**Figure I.1** : le filtre FKC/A

### **I.3.2 Les composants d'un filtre à manches**

Dans un filtre à manches, on trouve les sous-ensembles suivants :

#### **a) L'alimentation**

La conception de la gaine d'arrivée de la veine d'air, et de l'entrée dans le filtre doit tenir compte des impératifs suivants :

- Assurer une bonne répartition sur l'ensemble de la surface filtrante.

- Éviter les risques d'abrasion des tôleries et surtout de manches filtrantes.

- Éventuellement faciliter une pré-décantation de façon à charger le moins possible les manches [2].

# **b) Les ensembles filtrants**

On y trouve :

• **Les manches filtrantes** : qui assurent le maintien du gâteau de poussière et la filtration. Une manche percée est fortement préjudiciable au bon fonctionnement du filtre car elle autorise le passage d'une importante quantité de particule (Figure I.2) [2].

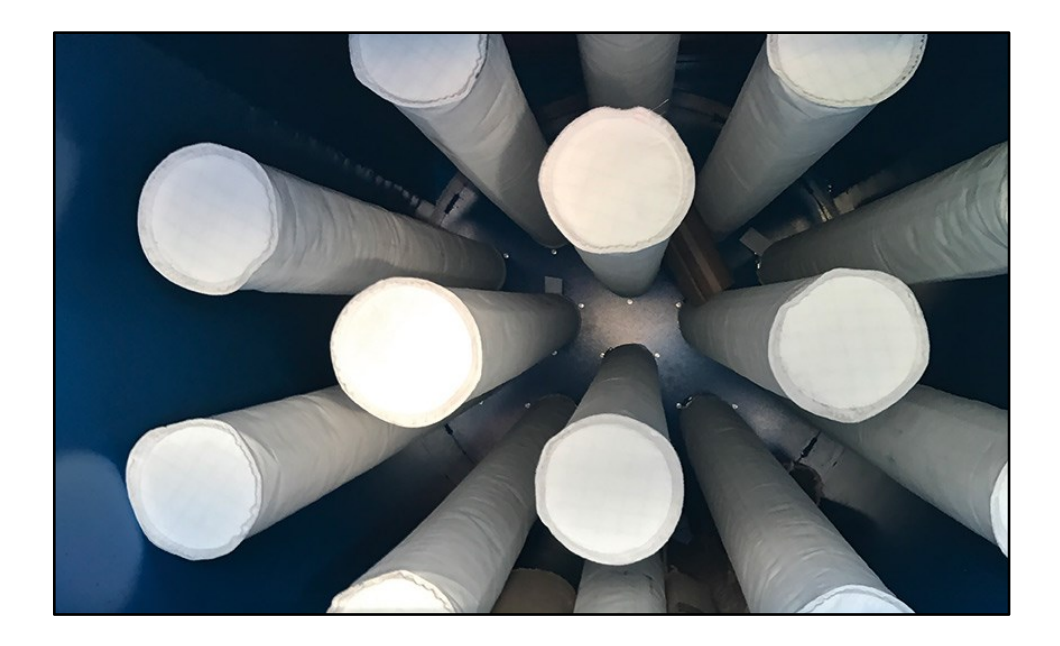

**Figure I.2** : les Manches filtrante montées [3]

Les mannequins : qui maintiennent les manches en forme malgré la dépression due à la perte de charge. Un mannequin abimé peut entrainer d'importantes déchirures sur les manches (Figure I.3) [2].

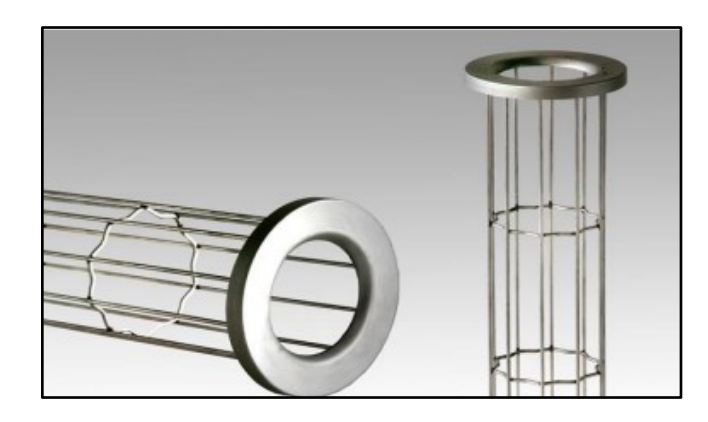

**Figure I.3** : Mannequins [2].

- 6 -

Les éventuelles embouchures : qui assurent la liaison entre la tôlerie et la manche filtrante. Un défaut sur les embouchures offre un passage aux particules autres que les manches filtrantes.

#### **c) Compartiment air filtré**

C'est dans ce compartiment que débouchent toutes les manches filtrantes. Il collecte donc l'air filtré. C'est à cet endroit que sont installés les systèmes d'injection d'air de décolmatage.

On peut accéder à ce compartiment grâce à des portes et certaines opérations de vérification où la maintenance nécessite de s'y introduire entièrement. Cette partie à moins tendance à poser des problèmes d'entretien étant donné que l'air qui y circule est propre. Des fuites apparaissent parfois au niveau des portes d'accès, réduisant ainsi l'aspiration, et pouvant provoquer des introductions d'air froid génératrices de condensations et donc d'oxydation (Figure I.4). [2]

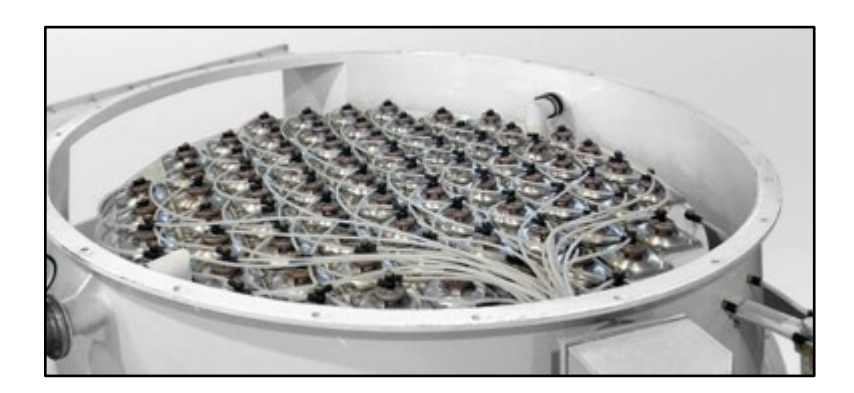

**Figure I.4 :** Le compartiment air filtré [4]

#### **I.4. Principe de fonctionnement du filtre à manches**

La Figure I.5 présente le schéma de dépoussiéreur à média filtrants avec décolmatage pneumatique. Le ventilateur crée une dépression amenant l'air chargé de poussières jusqu'au dépoussiéreur. A l'entrée du dépoussiéreur, la trémie fait office de pot de détente et les particules les plus lourdes tombent directement dans le fût. Les poussières, vont être remontées par le flux d'air dans le corps du dépoussiéreur et se fixer aux éléments filtrants.

Un système de décolmatage par air comprimé à contrecourant (géré automatiquement par un séquenceur) va décoller les poussières agglomérées et les faire tomber dans le fût. L'air filtré peut ainsi être évacué à l'extérieur ou recyclé (sous certaines conditions). L'air ressortant du dépoussiéreur est ainsi assaini.

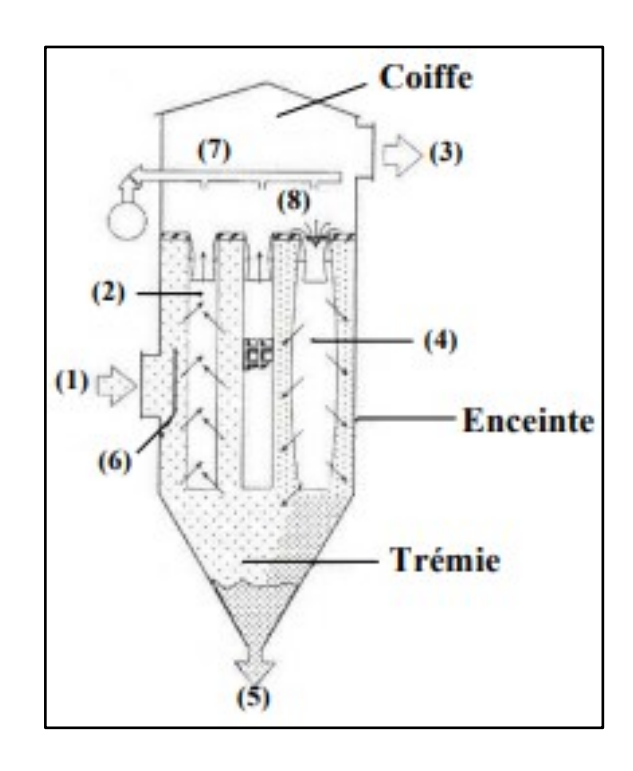

**Figure I.5**: Schéma de dépoussiéreurs à media filtrants avec décolmatage pneumatique

[4]

Où :

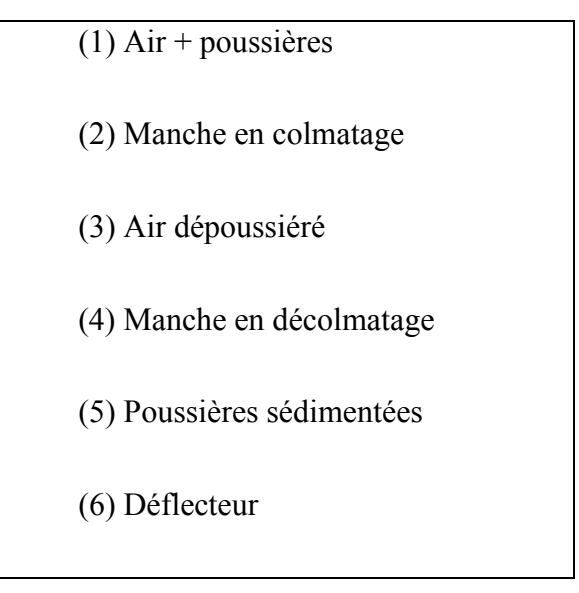

(7) Rampe de distribution

(8) Injection d'air comprimé.

Un dépoussiéreur à media filtrants se compose donc de trois parties :

- une enceinte de filtration dans laquelle sont suspendues des manches ou des poches ;

- une partie supérieure comprenant le système de nettoyage des manches et l'accès aux éléments filtrants (coiffe du dépoussiéreur)

- une partie inférieure constituée d'une trémie conique de récupération des poussières après captage dans un atelier,

L'air chargé en poussières pénètre dans le caisson de filtration et rencontre généralement un déflecteur sur lequel s'impactent les plus grosses particules. L'air empoussiéré peut pénétrer dans le caisson de filtration. L'air traverse les manches de l'extérieur vers l'intérieur. Pendant la phase de colmatage, les poussières sont retenues sur la surface externe des manches et s'accumulent sous forme d'une couche appelée gâteau de filtration.

L'air filtré remonte à l'intérieur des manches et est évacué par la partie supérieure du caisson, la coiffe. La filtration d'air empoussiéré s'accompagne inévitablement d'une augmentation de la perte de charge consécutive à la formation du gâteau.

Les éléments filtrants doivent donc être périodiquement régénérés par dégommage. Le système de régénération le plus fréquemment utilisé est le dégommage pneumatique. L'injection d'air comprimé à l'intérieur des manches provoque le détachement du gâteau de particules qui tombe sous forme d'agglomérats de différentes tailles dans la trémie.

Ce fonctionnement basé sur une succession de cycles de gommage et de dégommage conditionne les performances des dépoussiéreurs à media filtrants [2].

# **I.5 Le dégommage**

Le dégommage des éléments filtrants est une phase cruciale qui a pour objectif de détacher les particules formées en surface des media filtrants (les manches de filtre).

# **I.5.1 principe de dégommage**

Le ventilateur crée une dépression amenant l'air chargé de poussières jusqu'au dépoussiéreur.

A l'entrée du dépoussiéreur la trémie fait office de pot de détente et les particules les plus lourdes tombent directement dans le fût.

Les poussières, vont être remontées par le flux d'air dans le corps du dépoussiéreur et se fixer aux éléments filtrants. Un système de dégommage par air comprimé à contrecourant (géré automatiquement par un séquenceur) va décoller les poussières agglomérées et les faire tomber dans le fût.

L'air filtré peut ainsi être évacué à l'extérieur ou recyclé (sous certaines conditions). L'air ressortant du dépoussiéreur (Figure I.6) est ainsi assaini.

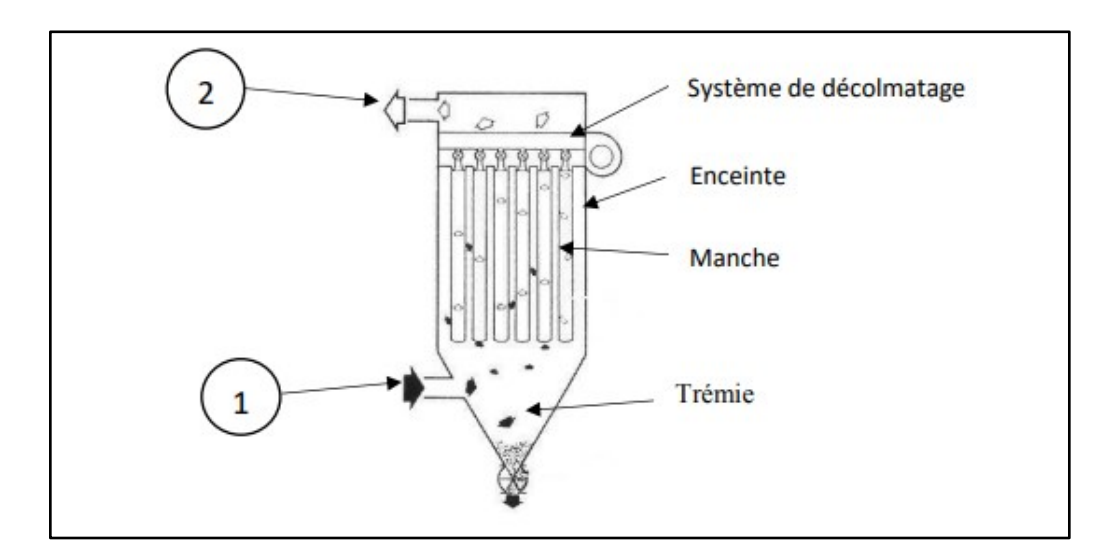

**Figure I.6**: filtre de dépoussiérage à manche

Où :

(1) Air + poussière,

(2) Air dépoussiéré

Un dépoussiéreur à media filtrants se compose de trois parties :

- une enceinte de filtration dans laquelle sont suspendues des manches ou des poches ;

- une partie supérieure comprenant le système de nettoyage des manches et l'accès aux éléments filtrants (coiffe du dépoussiéreur)

- une partie inférieure constituée d'une trémie conique de récupération des poussières.

Après captage dans un atelier, l'air chargé en poussières pénètre dans le caisson de filtration et rencontre généralement un déflecteur sur lequel s'impactent les plus grosses particules. L'air empoussiéré peut pénétrer dans le caisson de filtration.

L'air traverse les manches de l'extérieur vers l'intérieur. Pendant la phase de gommage, les poussières sont retenues sur la surface externe des manches et s'accumulent sous forme d'une couche appelée gâteau de filtration. L'air filtré remonte à l'intérieur des manches et est évacué par la partie supérieure du caisson, la coiffe. La filtration d'air empoussiéré s'accompagne inévitablement d'une augmentation de la perte de charge consécutive à la formation du gâteau. Les éléments filtrants doivent donc être périodiquement régénérés par dégommage.

Le système de régénération le plus fréquemment utilisé est le dégommage pneumatique. L'injection d'air comprimé à l'intérieur des manches provoque le détachement du gâteau de particules qui tombe sous forme d'agglomérats de différentes tailles dans la trémie. Ce fonctionnement basé sur une succession de cycles de gommage et de dégommage conditionne les performances des dépoussiéreurs à media filtrants.

#### **I.5.2. Les composants de dégommage**

Dans un système de dégommage, on trouve les composants suivants :

- *a)* **Le moteur pas à pas**
- **Définition** Le moteur pas à pas (Figure I.7) est un convertisseur électromécanique qui assure la transformation d'un signal électrique impulsionnel en un déplacement mécanique (angulaire ou linéaire).
- Sa structure de base se présente sous la forme de deux pièces séparées mécaniquement : le Stator et le Rotor. L'interaction électromagnétique entre ces deux parties assure la rotation.

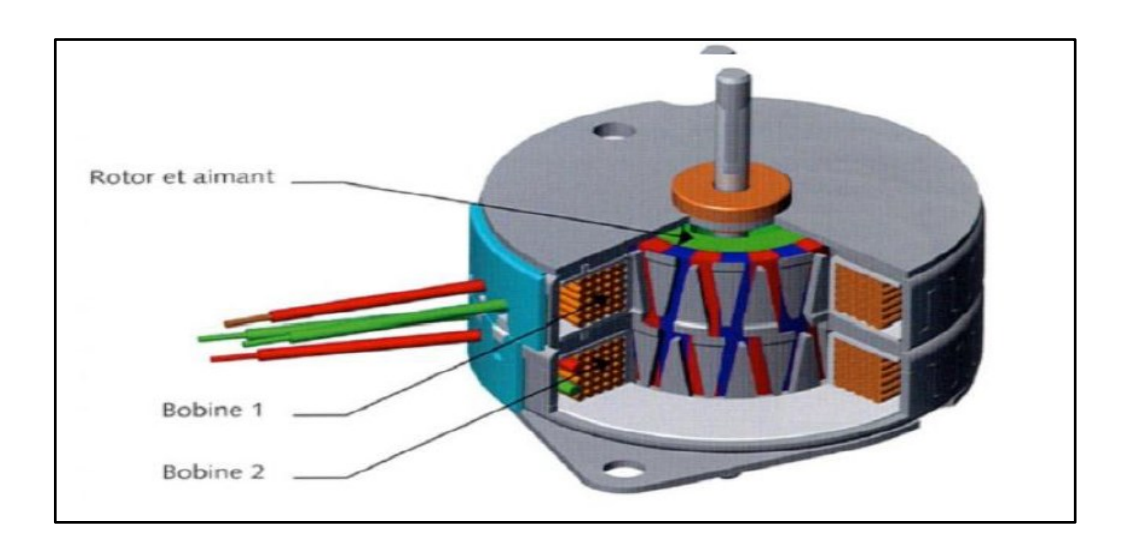

**Figure I.7** : moteur pas à pas [5]

#### • **Le principe de fonctionnement**

Le nom de ce type de moteur pas à pas est lié à la conception de son stator : une tôle magnétique découpée et emboutie. Sur un diamètre intérieur, les tôles composent une série de dents qui symbolisent les pôles du stator tout en laissant un espace torique pour une bobine. Chaque sous-ensemble représente une phase stator. Le rotor est un barreau aimanté radialement ayant plusieurs paires de pôles N-S. (Figure I.7).

#### **b) L'électrovanne**

**Définition** : L'électrovanne (Figure I.8) est un moyen simple et économique pour piloter les réseaux de fluide à distance, grâce à un signal électrique. Les fonctions courantes pour lesquelles une électrovanne peut être utilisée sont : l'alimentation à distance, le sectionnement de tuyauterie, la fonction de by-pass, la distribution par dérivation, la mise à l'air, la purge des réservoirs et des tuyauteries [6].

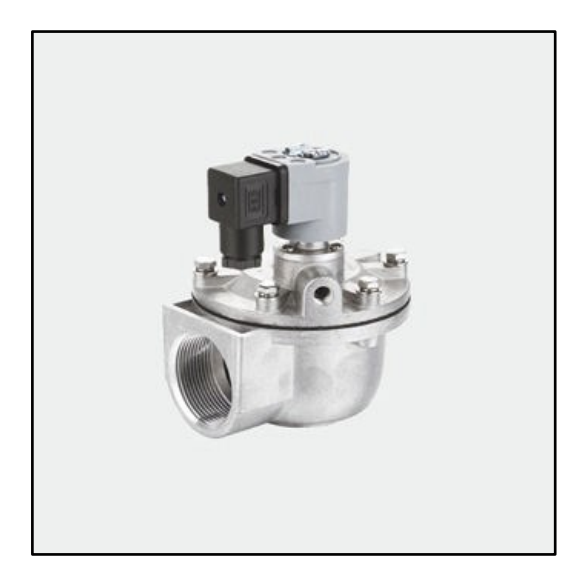

**Figure I.8** : Electrovanne [7]

• **Fonctionnement de l'électrovanne :** Un courant électrique alimente une bobine qui crée un champ magnétique dans lequel se déplace le noyau. Ce noyau pilote l'ouverture et la fermeture de la membrane d'obturation sur le corps (Figure I.9).

Il existe deux types d'électrovannes :

- ✓ **L'électrovanne à membrane assistée** : cette électrovanne fonctionne grâce à la différence de pression entre l'amont et l'aval de l'appareil. La bobine de commande ne fait que donner le signal d'ouverture et de fermeture. Le fonctionnement de cette électrovanne nécessite donc un différentiel de pression amont / aval.
- ✓ **L'électrovanne à commande directe** : la bobine électrique ouvre et ferme directement la membrane. Ce type d'électrovanne fonctionne sans différentiel de pression amont / aval. La puissance électrique nécessaire est plus importante [6].

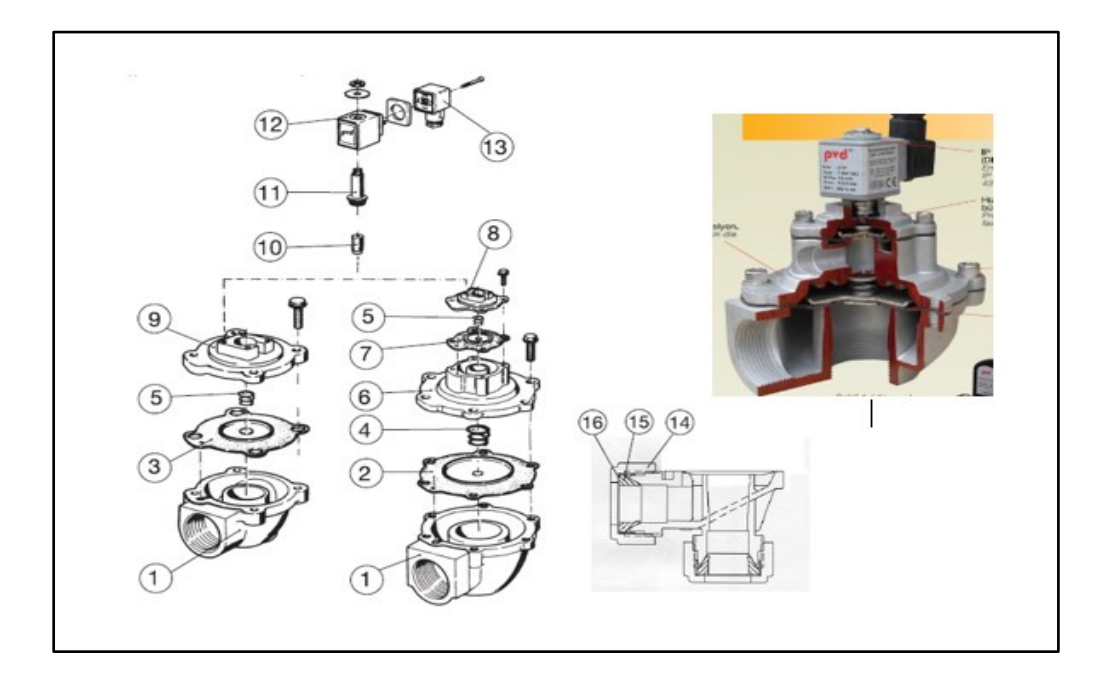

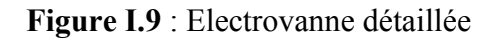

- 1. Corps
- 2. Grande diaphragme
- 3. Diaphragme
- 4. Grande ressort a diaphragme
- 5. Ressort
- 6. Grande couverture
- 7. Petite diaphragme
- 8. Petite couverture
- 9. Couverture
- 10. Piston
- 11. Tube
- 12. Bobine
- 13. Connecteur
- 14. Couplage
- 15. Joint
- 16. Machine a lavé

#### **c) L'injecteur**

C'est lui qui libère le jet d'air nécessaire pour dégommer. La durée de cette commande, appelée temps d'injection, est commandée électriquement par le pas de moteur et de l'ouverture de l'électrovanne (Figure I.10).

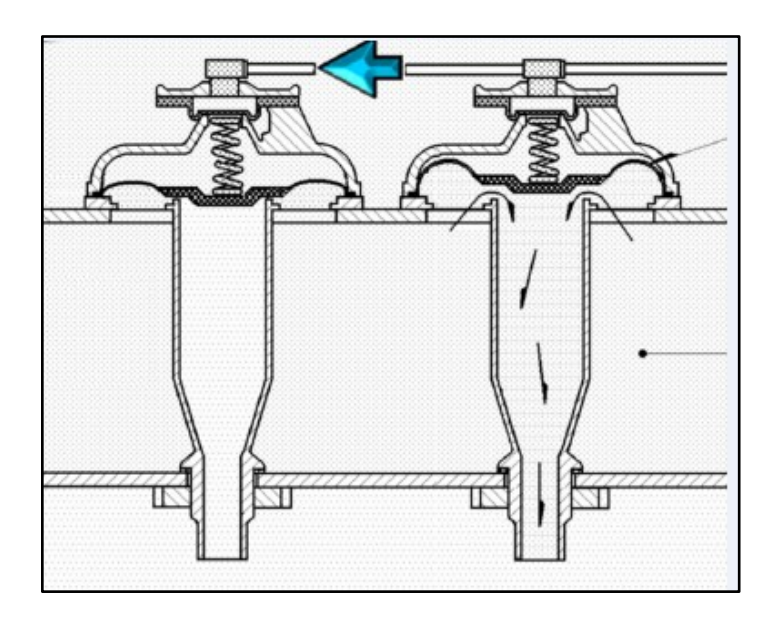

**Figure I.10**: Injecteur d'air [8]

#### **I.5.3. Tableau de commande**

La fonctiondutableaudecommande est celled'envoyer, aumoyendela connexion électrique spéciale, des impulsions de commande au distributeur d'air et à l'électrovanne 1 dudispositif àsecousses. Le Panneau doit être installé près du filtre, à une distance de 2mètres maximum,ou appliqué etfixé sur une desjambes(Figure. I.11).

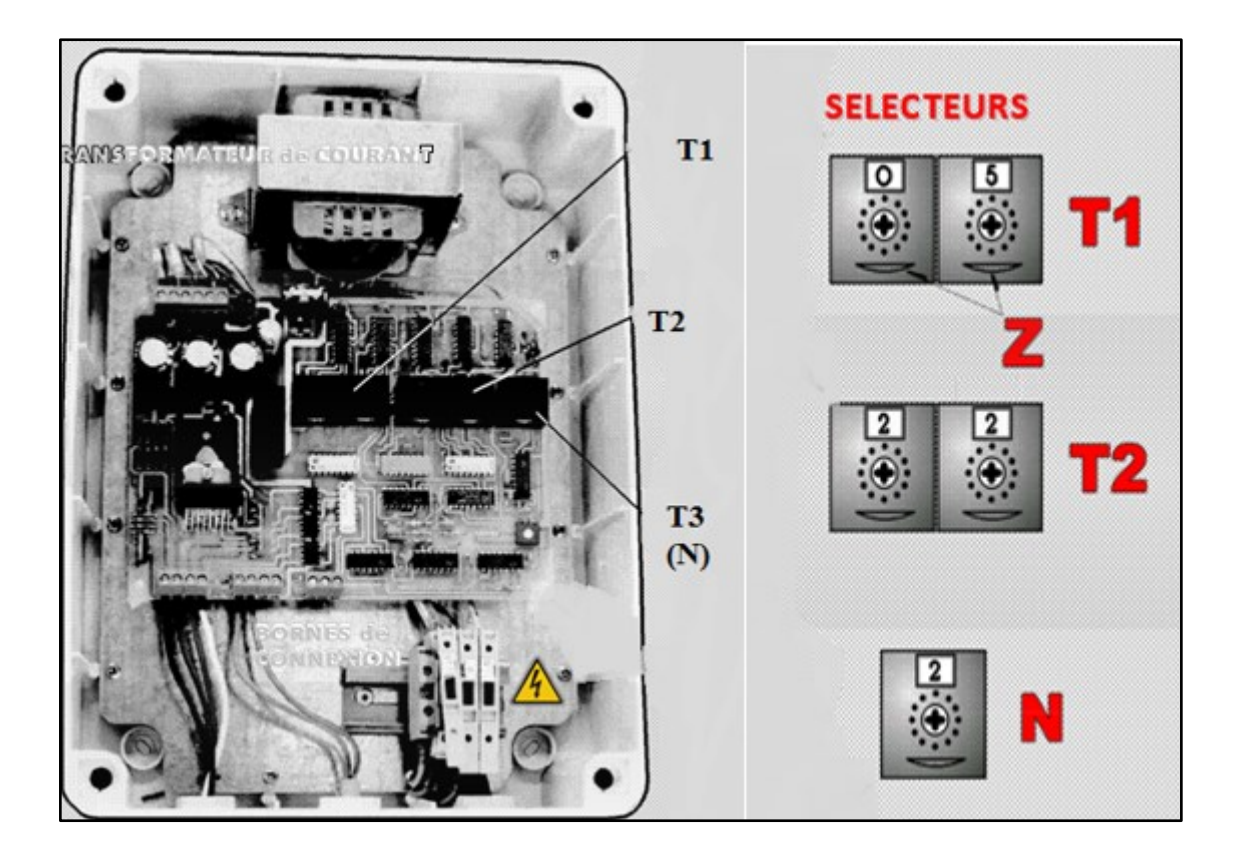

**Figure I.11 :** Tableau de commande du système de dégommage de filtre FKC/A [8]

#### **a) Caractéristiques techniques du panneau de commande**

Le panneau de commande présente les caractéristiques techniques résumées dans le tableau ci-dessous :

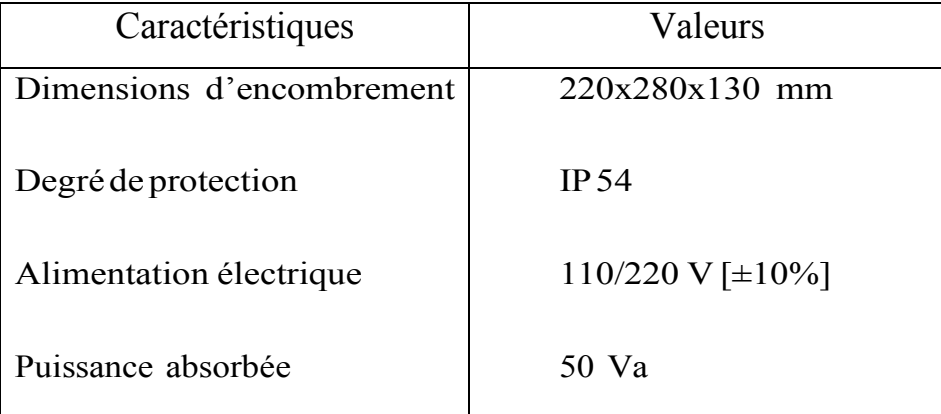

**Tableau I.1**: Caractéristiques techniques du panneau de commande

#### **b) Réglage dessélecteurs**

En fonction de ses nécessités technologiques, et de la quantité de poudre présente dans le flux d'air arrivant de l'installation d'aspiration ou de transport pneumatique, l'opérateur doit calibrer sur le tableau de commande les paramètres du système dela machine. A l'intérieur de l'appareil, il est possible de distinguer trois sélecteurs (comme montré dans la Figure I.11), chacun étant réglable au moyen de la roue respective Z [8].

#### • **Sélecteur [temps de pause]**

Il permet de configurer l'intervalle de temps, en secondes, entre deux jets (décharges) d'air comprimé en succession. Cette valeur est comprise entre 3 et 15 secondes.

Il doit permettre au compresseur, placé au service de la machine, le rétablissement de la pression de l'air comprimé dans le réservoir et entre 0.50 et 0.6 d'après le modèle de filtre

Le fabricant de ce genre de filtre fournit le Panneau type **FKC/A** avec le sélecteur **T1** étalonné, dans notre usine, comme il est montré dansla (**Fig. I.11) :** 5seconds [8]

#### $\checkmark$  **Sélecteur T2** [temps **d'impulsion**]

Il permet de configurer la durée, en centièmes de secondes, d'un jet (décharge) d'air comprimé.

Le fabricant de ce genre de filtre fournit le **Panneau** type **FKC/A** avec le sélecteur étalonné, dans notre usine,enfonctiondu tipe de filtre et la valeur et changer d'âpre le tipe de filtre entre le 18 et 36 centièmes de second.

La durée du jet d'air comprimé doit assurer le nettoyage correct de chaque manche filtrante [8].

#### ✓ **Sélecteur [temps de pause du dispositif à secousses]**

Ce sélecteur doit être étalonné seulement si la trémie de déchargement est fournie pourvue de dispositif à secousses **(** dispositif optionnel). Il permet de configurer

l'intervalle de temps, en secondes, entre deux "secouements" en succession de la trémiemême [8].

Le temps de pause du dispositif à secousses est le résultat de la formule suivante : **T3=T1\*k**(secondes)

Où :

- $\checkmark$  **T1** est l'intervalle de temps, en secondes, qui existe entre deux jets d'air comprimé en succession
- $\checkmark$  **k** et une variable (sans dimension) qui peut avoir les valeurs suivantes :

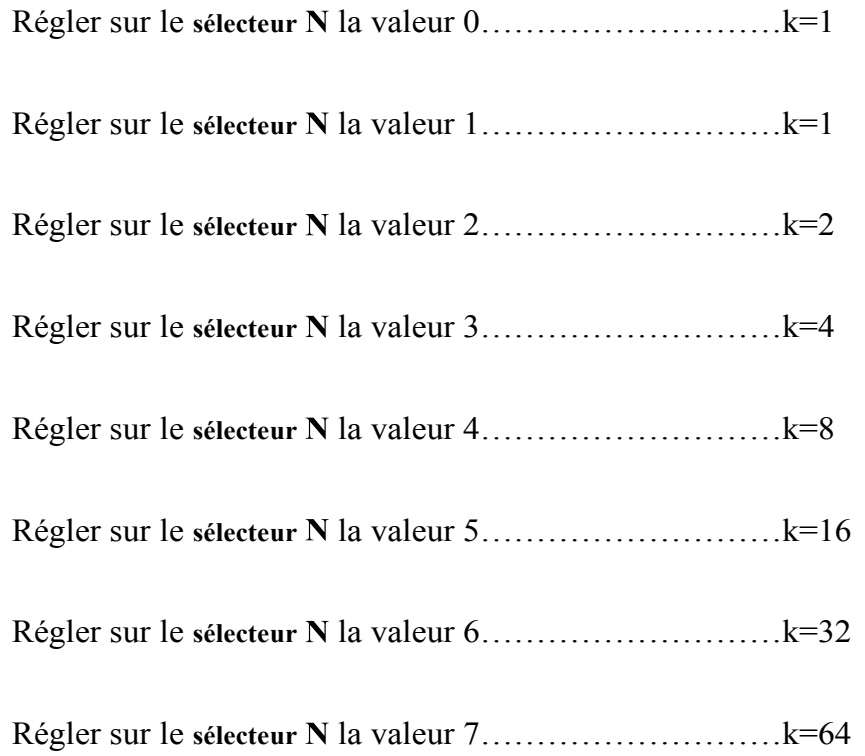

Le fabricant de ce genre de filtre fournit le Panneau type **FKC/A** avec le sélecteur étalonné, dans notre usine, comme il est indiqué dansla **Figure. I.11.** [8]

- **c) Exemple de réglage dessélecteurs du tableau de commande (Panneau)**
- **Filtre modèle FKC/A 72**
- **Sélecteur T1** réglé dans la position 5 second
- **Sélecteur T2** réglé dans la position 32 centième de second
- **Sélecteur N** réglé dans la position 7 parconséquent**k**=**64**
- T3=5\*64=320  $\blacktriangleright$

Donc toutes les 320 secondes on obtiendra, au moyen du dispositif à secousses (dispositif optionnel), un secouement de la trémie de déchargement[8].

# **I.6. Problématique**

Le système de dégommage de filtre disponible au sein de l'entreprise, est commandé par une carte électronique (Figure I.12). Malheureusement, cette carte tombe souvent en panne et l'entretien de la carte n'est pas aussi facile à cause de l'indisponibilité des composants électroniques. Ce qui pose des difficultés dans le déroulement du fonctionnement du système dans l'entreprise.

Pour y remédier, notre projet aura pour objectif de remplacer la carte électronique de commande par un automate programmable Zelio SR3B261BD et de configurer une nouvelle armoire de commande avec un bon programme.

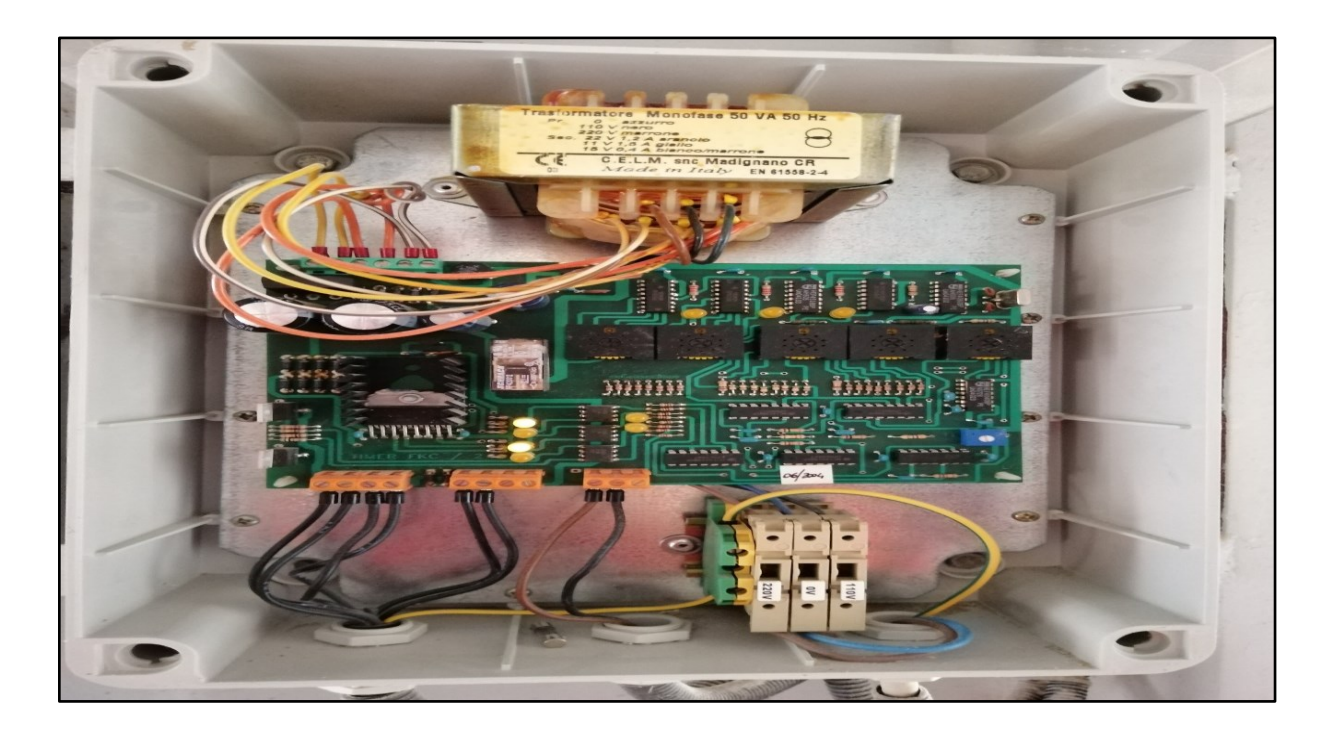

**Figure I.12**: la carte électronique gestionnaire (Tableau de commande)

# **I.6. Conclusion**

Nous avons donc présenté dans ce chapitre le filtre dépoussiéreur FKC/A, ses différents composants ainsi que son mode de fonctionnement.

Ce système étant contrôlé par une carte électronique qui est sujet à de multiples pannes, les responsables de l'entreprise SIM nous ont donc proposés de travailler sur le remplacement d'une telle carte par un système automatisé basé sur le Zélio SR3B261BD.

C'est ce que nous allons essayer de développer dans le prochain chapitre.

# **II.1 Introduction**

Dans ce chapitre, nous allons présenter comment nous avons résolu le problème concernant le contrôle du système de dégommage en faisant appel à un automate programmable et les différents composants nécessaires afin d'automatiser le système et enfin réaliser le câblage de l'armoire électrique.

# **II.2 Schéma synoptique du montage réalisé**

La figure II.1 représente le schéma synoptique du montage réalisé autour de l'automate programmable que nous avons utilisé pour contrôler le système de Dégommage.

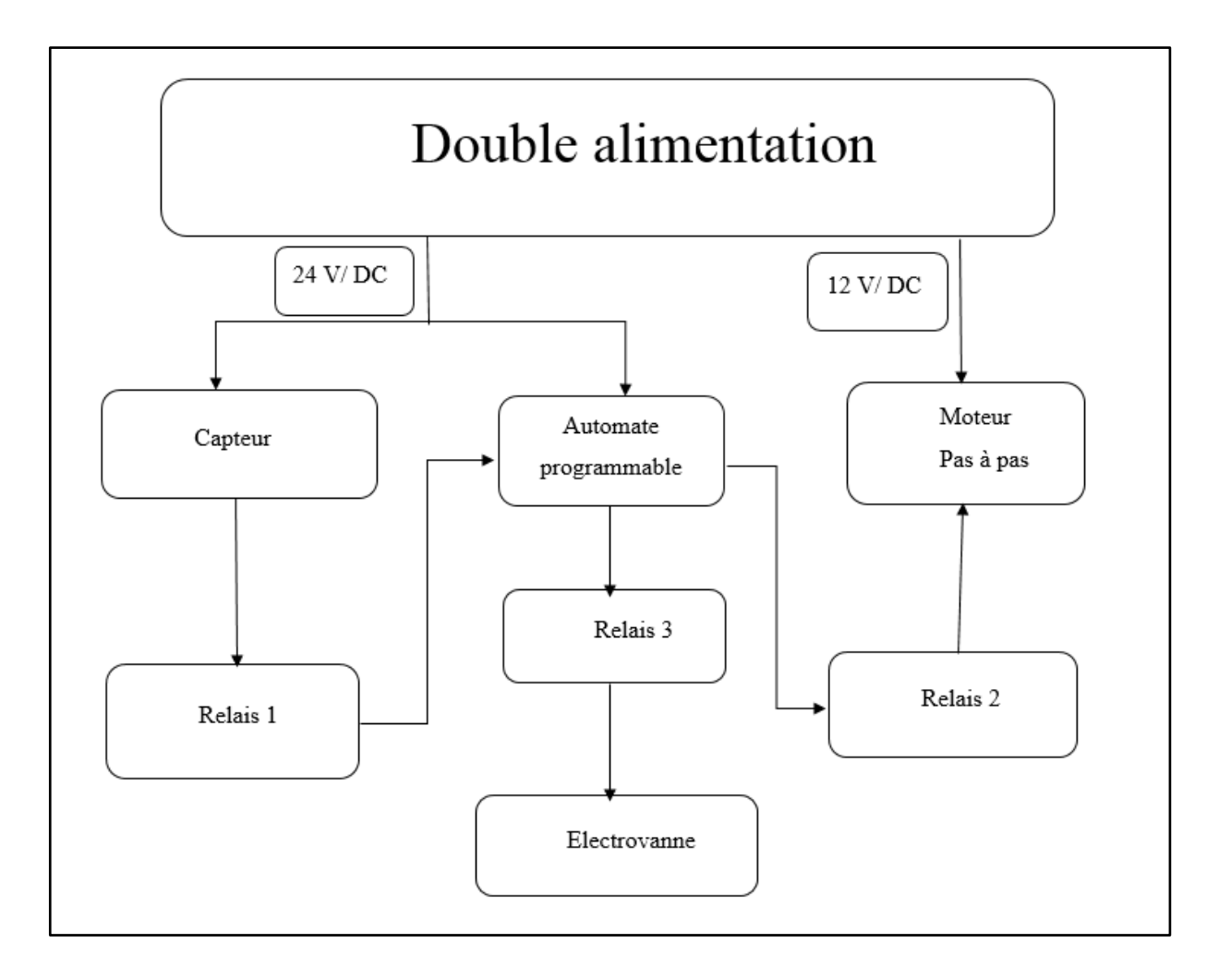

**Figure II.1** : Schéma synoptique du montage

La double alimentation est composée d'un transformateur de tension alimenté par une tension de 220V présentant à la sortie trois tension 11V ,15V et 22V. Pour notre montage, nous aurons besoin seulement de celles délivrant le 11Vet le 22V. Ces deux sorties sont alors suivies chacune par un pont des diodes et un condensateur pour le filtrage et le redressement de signal de sortie. Le 12V sera alors utilisé pour alimenter le moteur pas à pas alors que le 24V sera nécessaire pour alimenter l'automate programmable et le capteur de pression.

L'automate reçoit deux signaux I1et I2 à partir d'un capteur de pression : I1 correspondant à la valeur maximale de pression (0.2 bar) et I2 pour la valeur minimale de pression (0.5 bar).

Mais pour que cela puisse se réaliser, on fait appel à un premier relais afin d'inverser la polarisation entre la sortie du capteur de pression et l'entrée de l'automate. En fait, le signal délivré par le capteur est de type NPN alors que celui qui doit être à l'entrée de l'automate programmable est de type PNP.

Une fois que les signaux soient traités par l'automate, 3 cas de fonctionnements se présentent :

- **1 er cas : lorsque la valeur de la pression est comprise entre la valeur maximale et la valeur minimale.** C'est le cas de fonctionnement normal. L'automate donne l'ordre d'ouvrir pendant quelques secondes l'électrovanne de pression pour faire injection afin de réaliser un dégommage à travers le relais 3. Ensuite il donnera l'ordre au relais 2 pour exciter les bobines du moteur pas à pas pour passer à un nouveau pas pour réaliser une autre injection et ainsi de suite.
- **2 ème cas : si la valeur de la pression est supérieure à la valeur maximale.** Dans ce cas, l'automate donne un ordre au moteur de rester dans sa position et à l'électrovanne pour faire plusieurs injections rapides afin de diminuer la pression.
- **3 ème cas : si la valeur de la pression est inférieure à la valeur minimale.** Dans ce cas, le système s'arrête avec déclenchement d'une alerte qui exige une intervention d'équipe pour augmenter la pression.

# **II.3 Les composants utilisés**

Afin de mener à bien notre travail, nous avons donc fait appel aux différents composants cités ci-dessous :

- $\checkmark$  Un transformateur de tension
- $\checkmark$  2 Ponts des diodes
- $\checkmark$  2 capacités
- $\checkmark$  3 socles relais
- $\checkmark$  3 relais 14 branches et 2 mono branches
- $\checkmark$  1 capteur de pression ifm de la série PQ
- $\checkmark$  1 automate programmable Zelio

#### **II.3.1 Le transformateur**

Le transformateur permet de transférer de l'énergie (sous forme alternative) d'une source à une charge, tout en modifiant la valeur de la tension. La tension peut être soit augmentée ou abaissée selon l'utilisation voulue. Le changement d'un niveau de tension à un autre se fait par l'effet d'un champ magnétique.

Il y a deux types principaux de transformateurs : le type cuirassé et le type à colonnes. Dans le type cuirassé, on utilise un circuit magnétique à trois branches, et les enroulements sont autour de la branche centrale. Dans le type à colonnes, un circuit magnétique à deux colonnes est utilisé [9].

Le transformateur est constitué de deux enroulements (ou plus) couplés sur un noyau magnétique, comme montré sur la figure II.2.

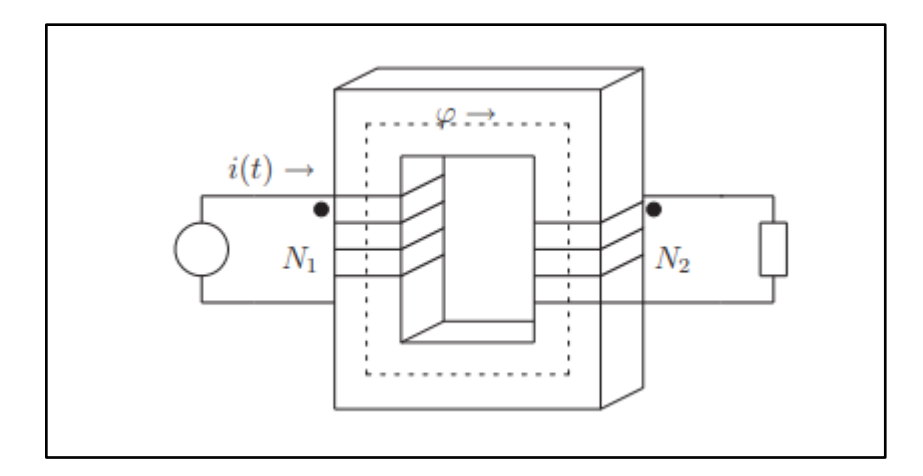

**Figure II.2** : Le transformateur [9]

Le côté source est appelé primaire, alors que le côté de la charge est appelé le secondaire. Le flux φ est le flux mutuel. Le "•" indique la polarité des tensions. Par convention, un courant qui entre dans un "•" indique un flux positif. Il faut remarquer qu'il n'existe aucune connexion électrique entre le primaire et le secondaire. Tout le couplage entre les deux enroulements est magnétique.

Lorsqu'on applique une tension alternative à la source, ceci crée un flux alternatif dans le noyau magnétique. Selon la loi de Faraday, ce flux crée des forces électromotrices dans les bobines. La force électromotrice induite est proportionnelle au nombre de tours dans la bobine et au taux de variation du flux. Selon le rapport du nombre de tours entre le primaire et le secondaire. Le secondaire alimente la charge avec une tension différente de celle de la source [9].

Le transformateur que nous avons utilisé est destiné à alimenter les équipements de commande et de signalisation à l'intérieur d'une armoire (automates relais ; contacteur …).

Ce dernier est alimenté par la tension du réseau 220 V est donne trois sorties de la tension alternative (Figure II.3) :

- $\checkmark$  Une sortie de 11 V
- $\checkmark$  Une sortie de 15 V
- $\checkmark$  Une sortie de 22V

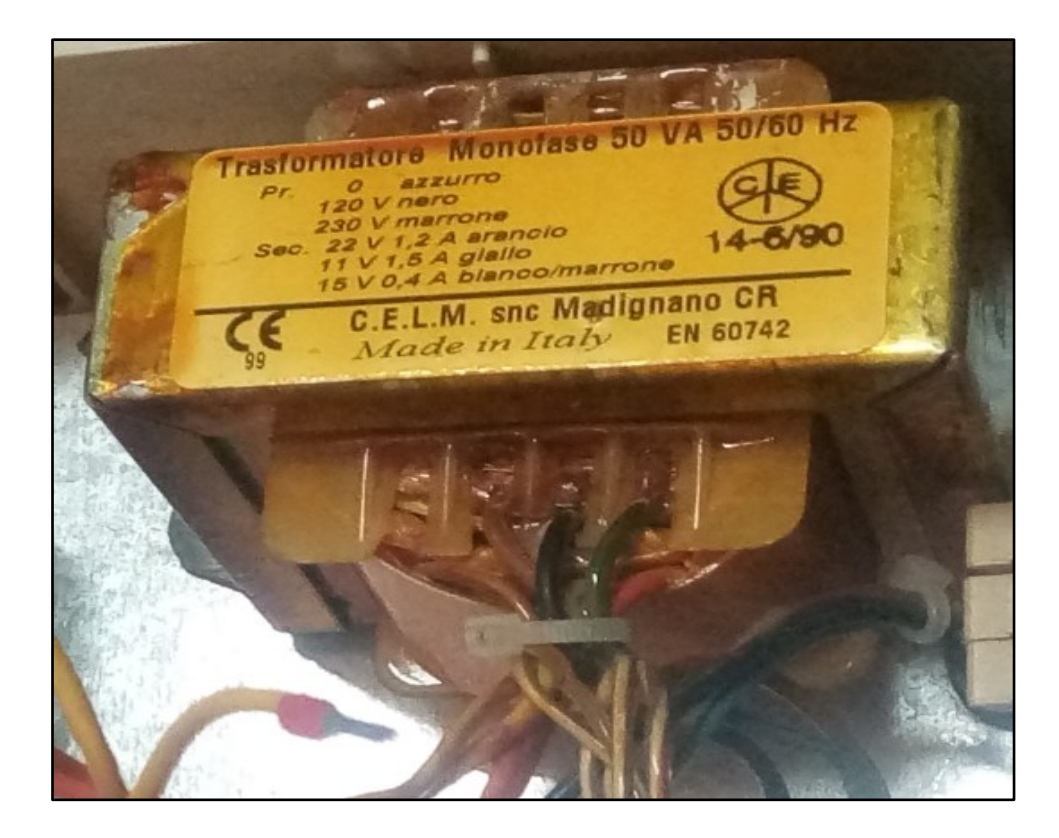

**Figure II.3** Transformateur de tension utilisé

#### **II.3.2 Pont de diodes**

Le pont de diodes ou pont de [Graetz](https://fr.wikipedia.org/wiki/Leo_Graetz) est un assemblage de quatre diodes montées en pont qui redressent le courant alternatif monophasé en courant continu c'est-à-dire ne circulant que dans un seul sens. Le pont de diode est le montage le plus utilisé pour réaliser un redressement double alternance (Figure II.4) [10].

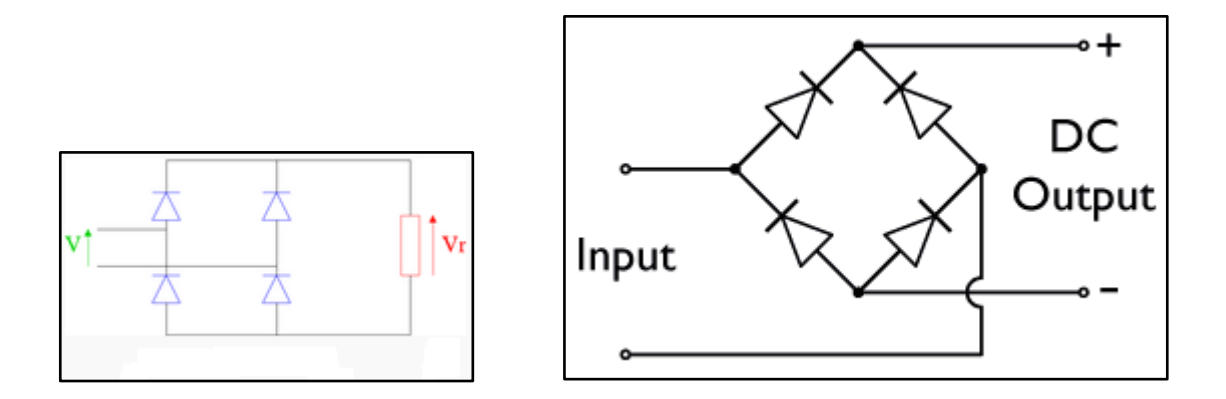

**Figure II.4:** Pont de Greatz [11]

Le pont de diodes est un redresseur de courant. Le courant de sortie est toujours égal à la valeur absolue du courant d'entrée, en revanche la forme de la tension de sortie dépend à la fois de la forme de la tension d'entrée et de la nature de la charge.

Lors de l'alternance positive de la tension d'entrée **V**, seules les deux diodes ayant une tension d'anode supérieure à la tension de cathode conduiront. Les deux autres diodes ne remplissant pas ces conditions sont bloquées et ne laissent donc pas passer de courant pour l'alternance négative, ce sont les deux autres qui conduisent [10].

La Figure II.5 présente le pont de diodes utilisé et qui est de type KBP3510

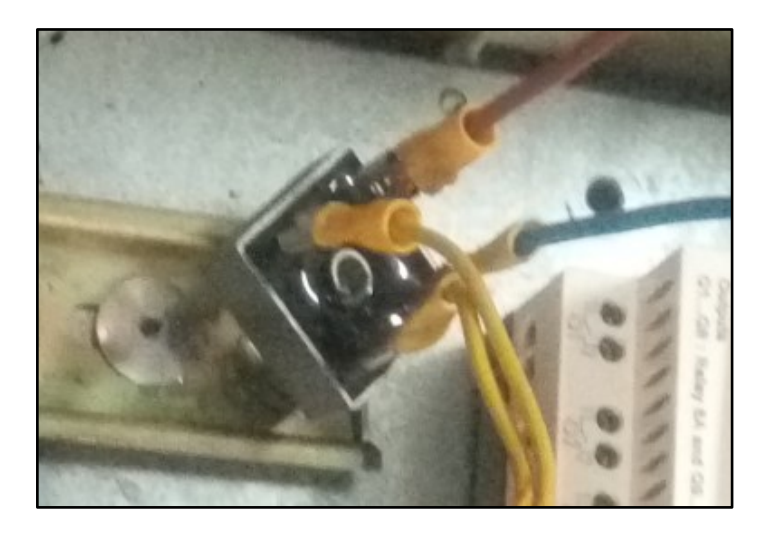

**Figure II.5:** Pont de diodes

#### **II.3.3 Le condensateur de filtrage**

Un condensateur est un composant électronique ou électrique élémentaire, constitué de deux armatures conductrices (appelées « électrodes ») en influence totale et scindées par un isolant polarisable (ou « diélectrique »). Sa propriété principale est de pouvoir stocker des charges électriques opposées sur ses armatures [10].

La valeur absolue de ces charges est proportionnelle à la valeur absolue de la tension qui lui est appliquée. Le condensateur est caractérisé par le coefficient de proportionnalité entre charge et tension nommé capacité électrique et exprimée en farads (F) [10].

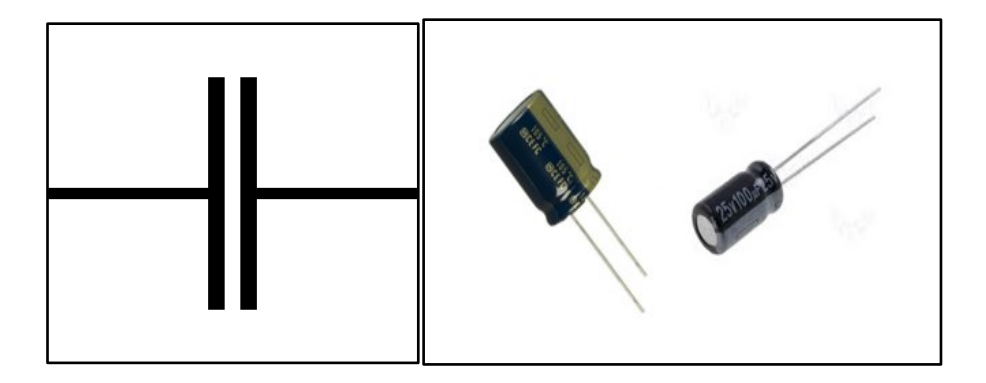

**Figure II.6 :** Le condensateur

Dans notre montage, le condensateur est utilisé juste pour le filtrage de la tension redressée par le pont de diodes.

### **II.3.4 Socle relais 14 branches**

Les socles pour relais sont des composants d'un circuit qui peuvent être montés avec un relais. Ils fournissent l'interface électrique entre le relais et le circuit. Un relais est essentiellement un commutateur qui est commandé électriquement plutôt que mécaniquement, et qui est souvent alimenté par un électroaimant. Le relais se branche sur la borne femelle du socle, et celui-ci est câblé sur l'ensemble du circuit (Figure II.7) [12].

Les socles pour relais sont donc utilisés pour que les relais puissent être montés et remplacés aisément dans un circuit. Ils rendent ce processus beaucoup plus simple que si le relais était directement connecté à la source d'alimentation [12].

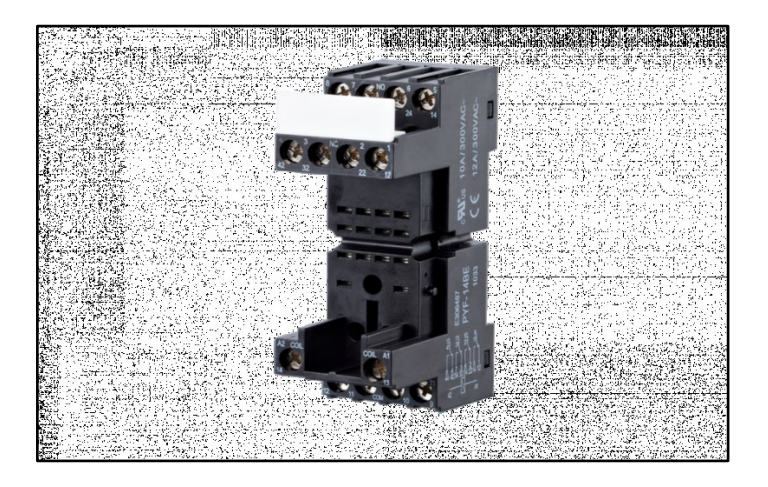

**Figure II.7** : Socle relais 14 branches [13]

#### **II.3.5 Les relais électromagnétiques**

Le relai électromagnétique est un constituant de la famille des pré actionneurs électriques.

Il permet d'établir la commutation d'un circuit en fonction d'un signal extérieur.

Le circuit de commutation peut être un circuit de commande ou un circuit de puissance alimentant un actionneur électrique.

Les relais électromagnétiques sont équipés de plusieurs séries de contacts à établissement et à coupure de circuit.

Lorsque le circuit est commande est fermé pour alimenter la bobine, tous les contacts mobiles changent d'état simultanément [14].

Pour notre montage, nous avons utilisé deux types de relais :

- $\bullet$  1<sup>er</sup> type : les relais 14 branches (Figure II.8)
- 2<sup>ème</sup> type : les relais mono branche (Figure II.9)

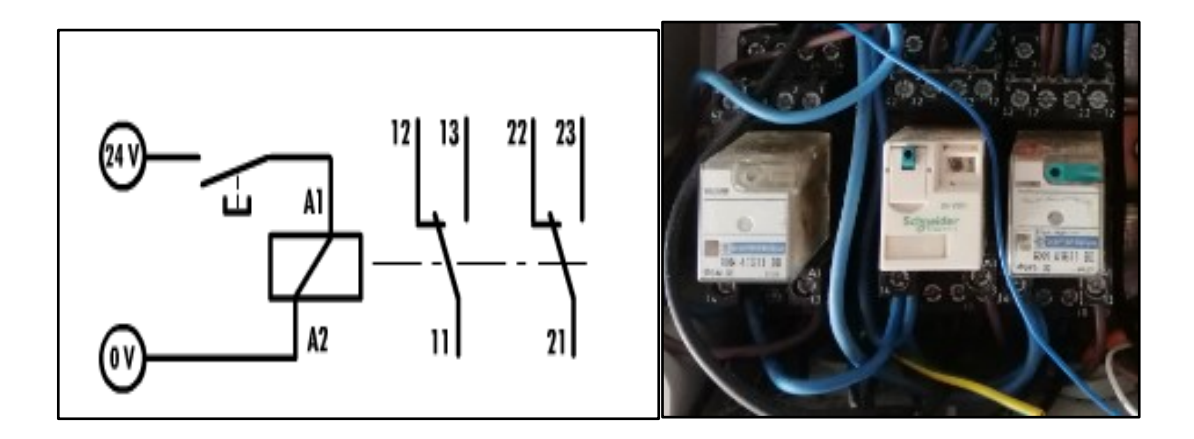

**Figure II.8:** Les contacts de type des relais 2 et 3

- A1 et A2 circuit de commande de la bobine
- 11 et 21 contact mobile
- 13 et 23 contact fixe à établissent de circuit
- 12 et 22 contact à coupeur de circuit

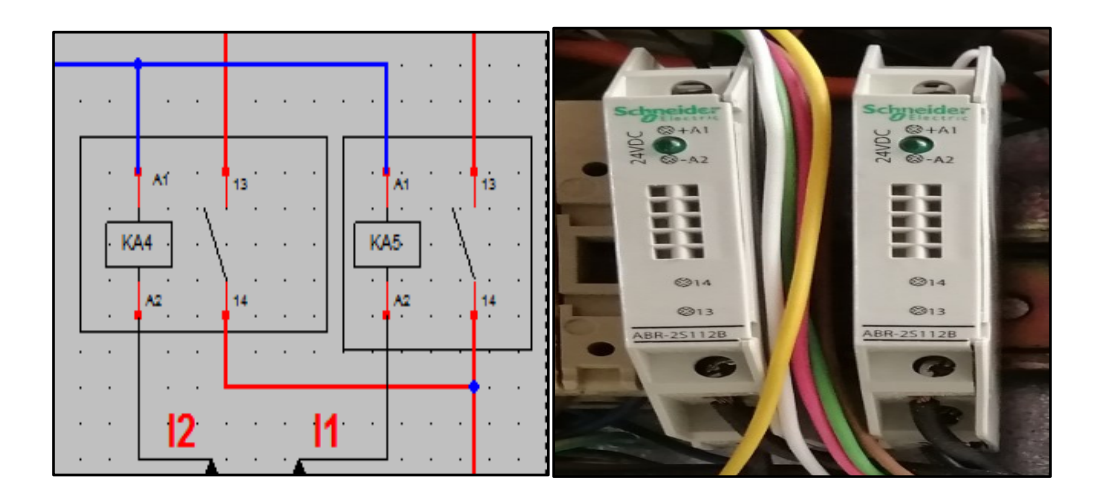

**Figure II.9 :** Les contacte de type des relais 1

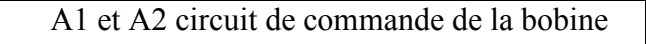

13 et 14 contacts mobile

#### **III.3.6 Le capteur de pression ifm de la série PQ**

Le capteur de pression ifm de la série PQ (Figure II.10) est conçu pour des applications pneumatiques en robotique et en manutention. Le capteur mesure avec précision la dépression et la pression typiques dans ces applications [15].

Le capteur de pression cubique remplace facilement à petit prix les capteurs de pression conventionnels. Ce capteur compact peut être monté dans des zones où l'espace est réduit [15].

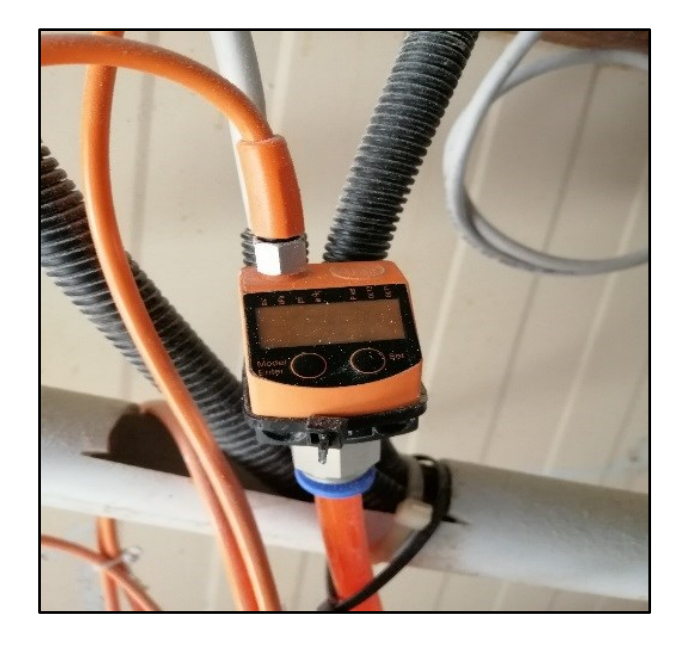

**Figure II.10:** Capteur de pression ifm de type PQ

# **III.3.7 Automate programmable Zelio**

Un [automate](https://www.futura-sciences.com/tech/definitions/robotique-automate-848/) programmable industriel (ou [API\)](https://www.futura-sciences.com/tech/definitions/informatique-api-465/) est un dispositif électronique programmable destiné à automatiser des processus tels que la commande de machines au sein d'une usine et à piloter des [robots](https://www.futura-sciences.com/tech/definitions/robotique-robot-8433/) industriels par exemple [16].

Son principe de fonctionnement est comme suite : L'automate programmable reçoit des données par ses entrées, celles-ci sont ensuite traitées par un programme défini, le résultat obtenu étant délivré par ses sorties. Ce cycle de traitement est toujours le même, quel que soit le programme, néanmoins le temps d'un cycle d'API varie selon la taille du programme et la puissance de l'automate [16].

Dans notre projet, nous avons besoin de module à 4 sorties. Cependant, nous avons été contraints de travailler avec un module de 10 sorties (Figure II.11), seul matériel disponible au sein du magasin de l'entreprise.

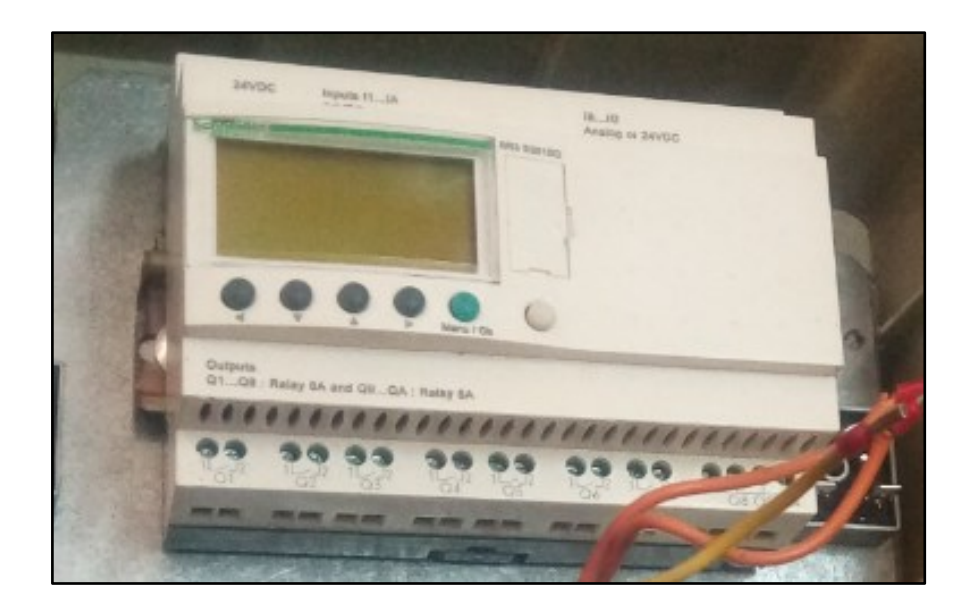

**Figure II.11:** Automate programmable Zelio de type SR3 B261BD

Nous avons donc utilisé un automate programmable Zelio de type SR3 B261BD disponible au sein du magasin de l'entreprise et dont les caractéristiques sont résumées dans le tableau II.1.

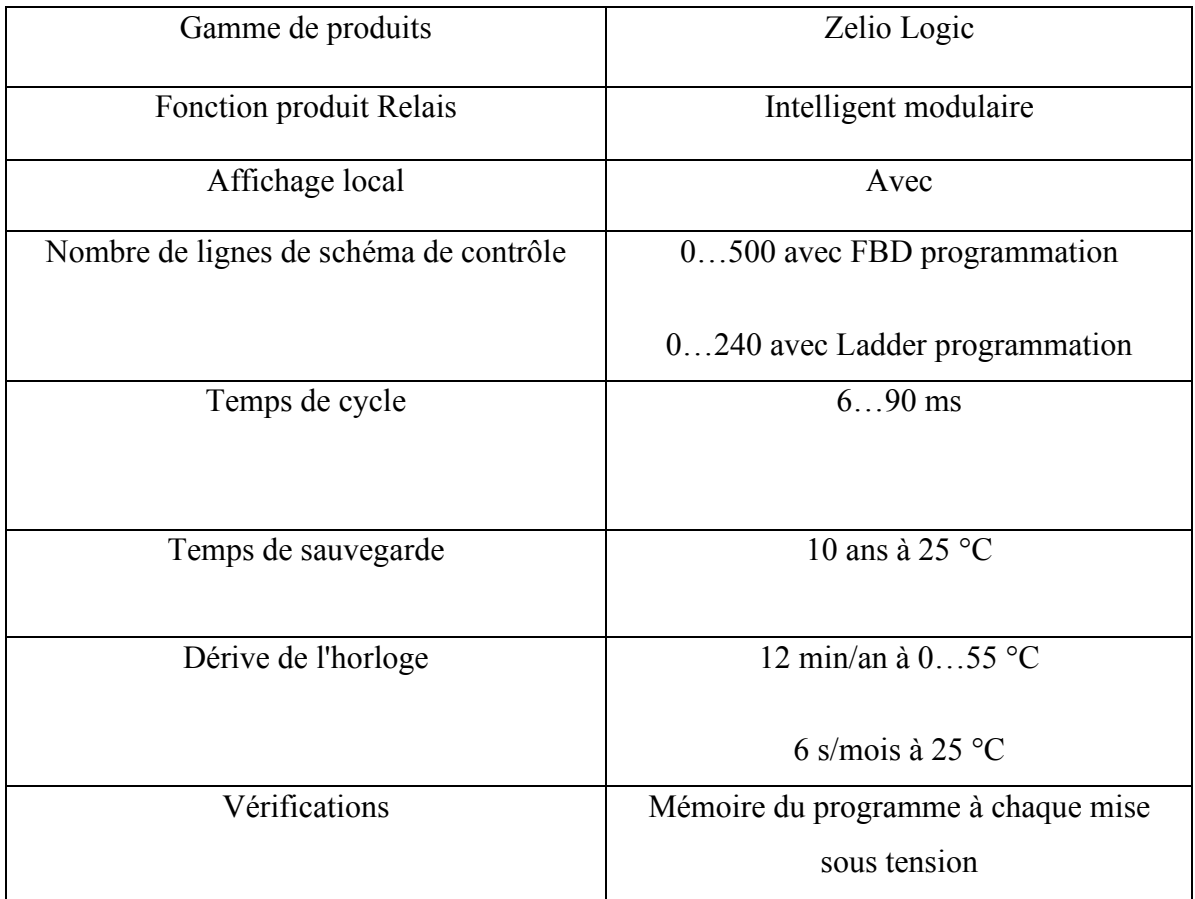

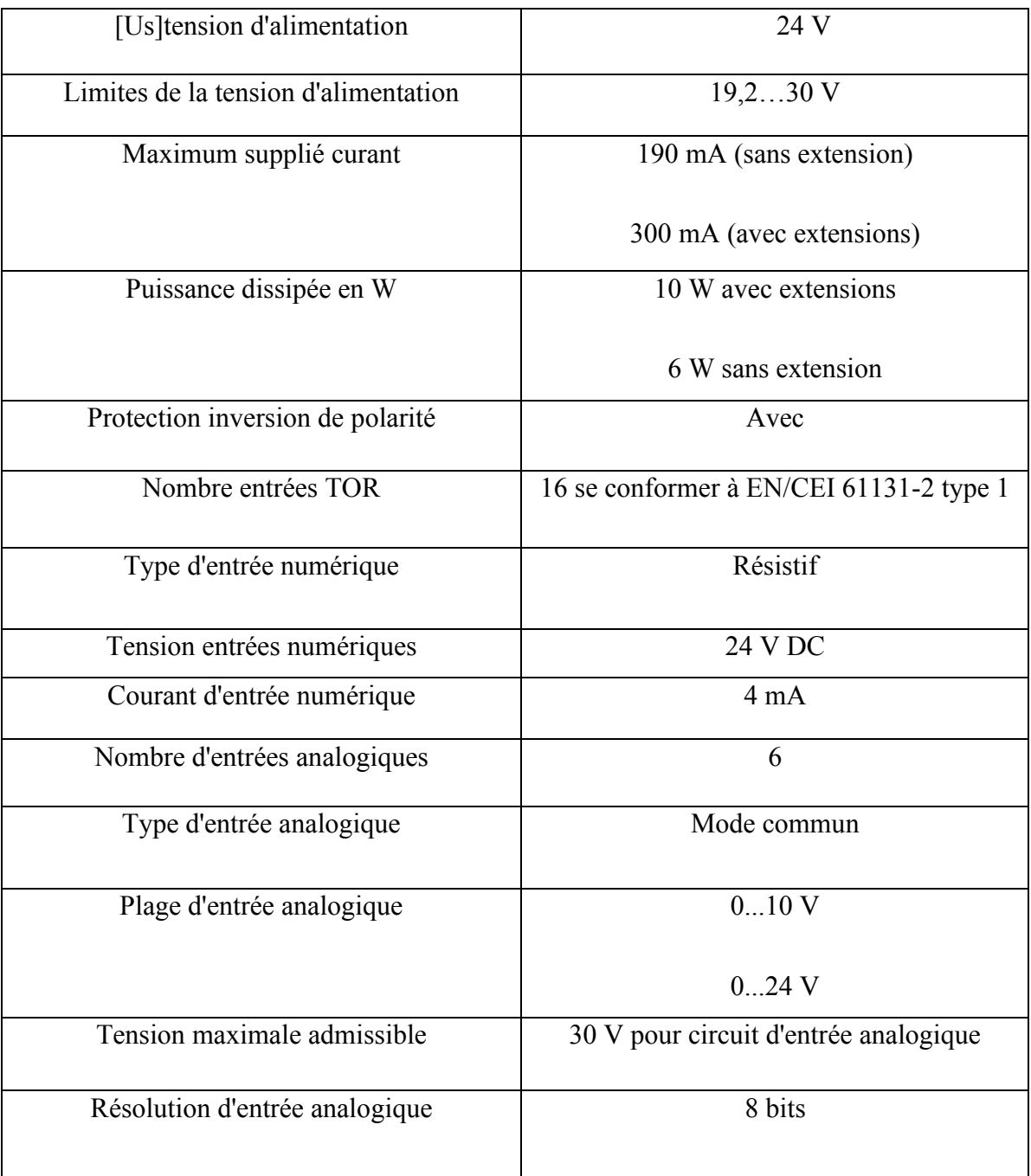

**Tableau II.1 :** Caractéristiques du module Zélio SR3 B261BD [17]

# **II.4 conclusion**

Dans ce chapitre, nous avons expliqué le principe de fonctionnement général du montage à réaliser suivant un schéma synoptique et en présentant brièvement les différents composants utilisés. Le prochain chapitre sera consacré à la réalisation pratique.

# **III.1 Introduction**

Dans ce chapitre, nous allons concevoir le schéma électrique pour installer l'armoire électrique, réaliser la programmation sur automate programmable du filtre de dégommage en suivant le grafcet développé.

# **III.2 Schéma électrique**

Pour réaliser l'installation électrique de la partie commande et puissance, il faut faire un schéma électrique pour montrer les repères des fils et les bornes de chaque composant, afin de faciliter le montage de l'armoire électrique et expliquer le fonctionnement de l'équipement (Figure III.1 et Figure III.2**)**.

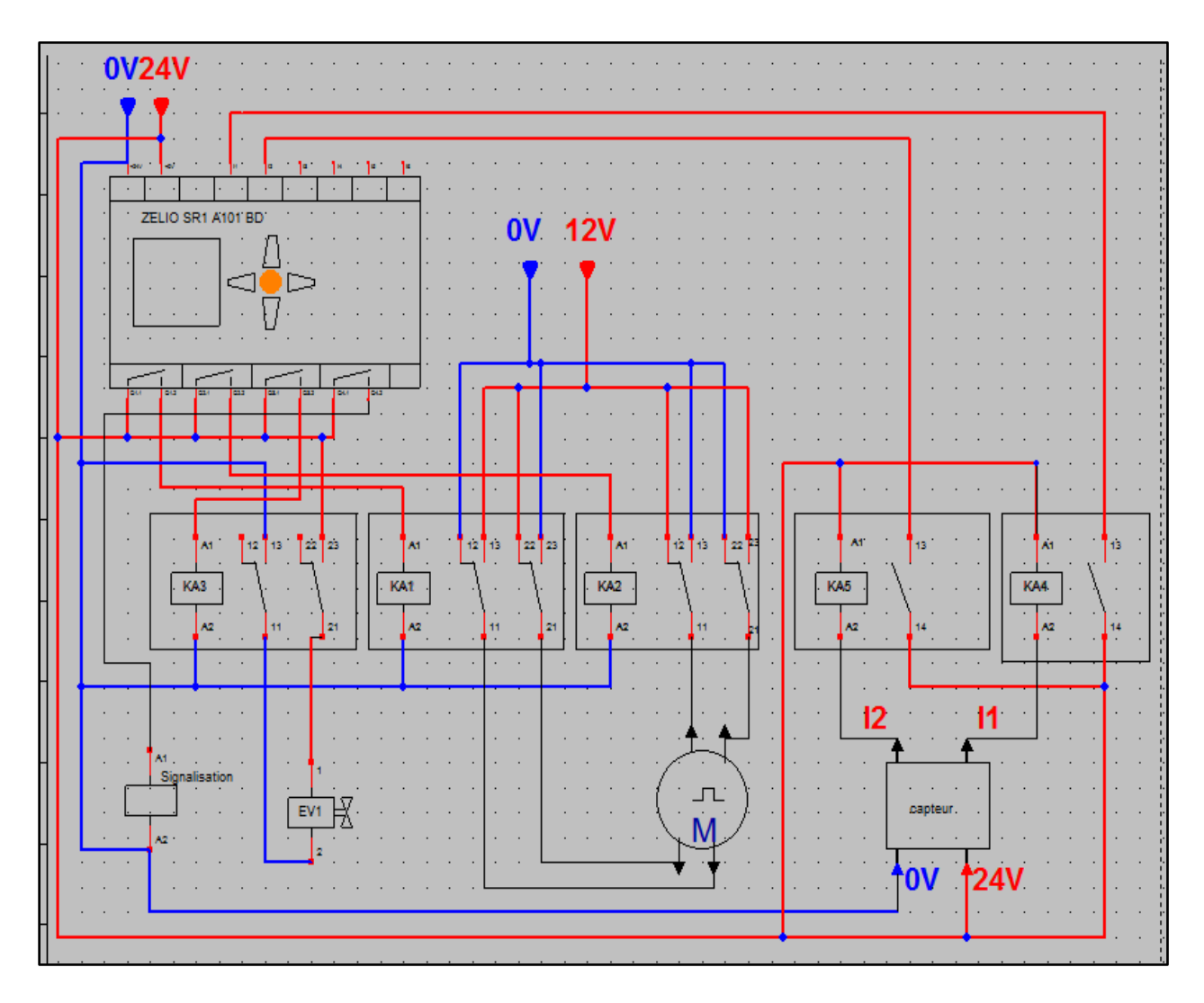

**Figure III.1 :** Schéma électrique du montage

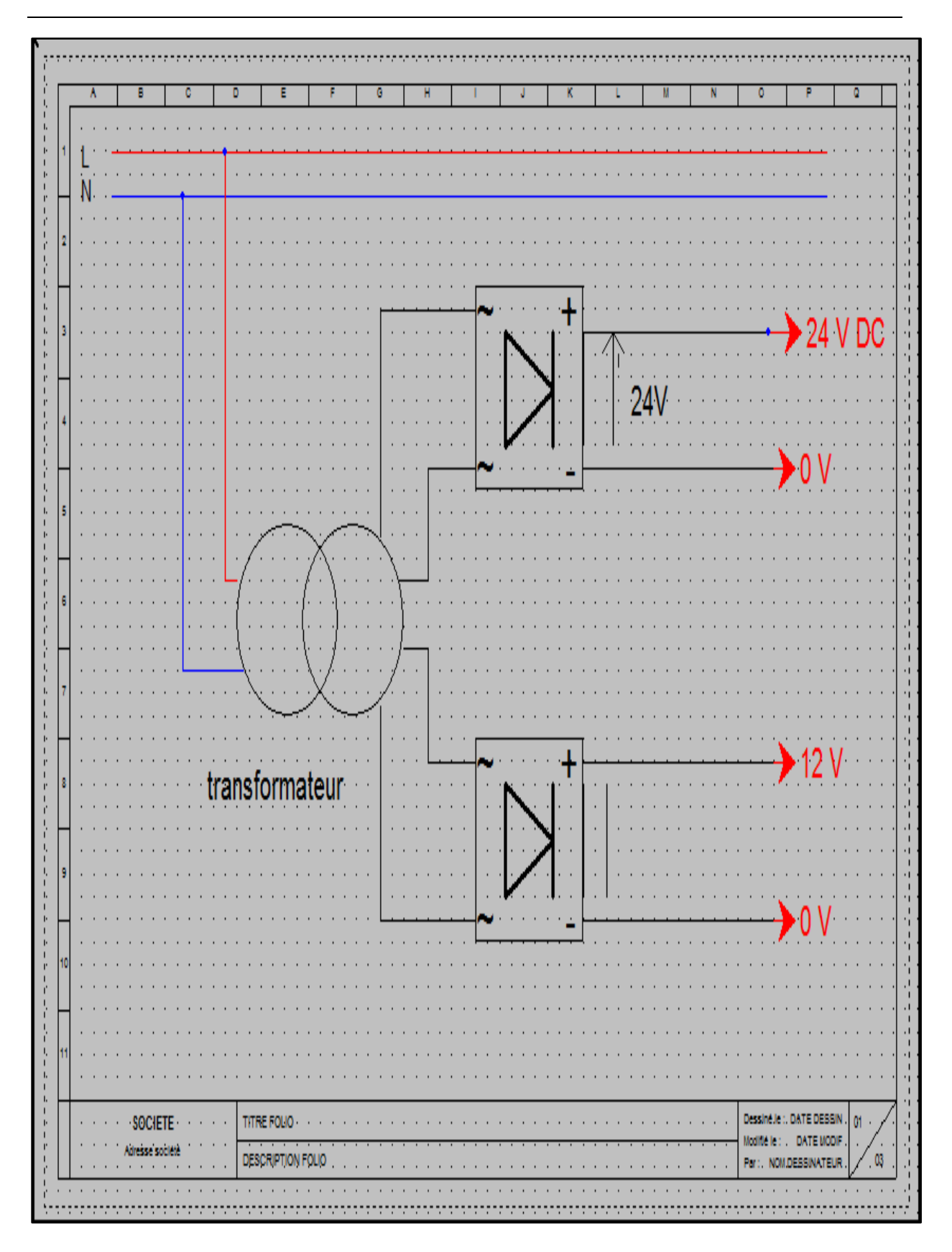

**Figure III.2 :** Schéma électrique de l'alimentation

# **III.3 Grafcet du montage**

Afin de faciliter la programmation de notre automate programmable, nous avons commencé par développer le grafcet correspondant. Ce dernier est donné sur la Figure III.3.

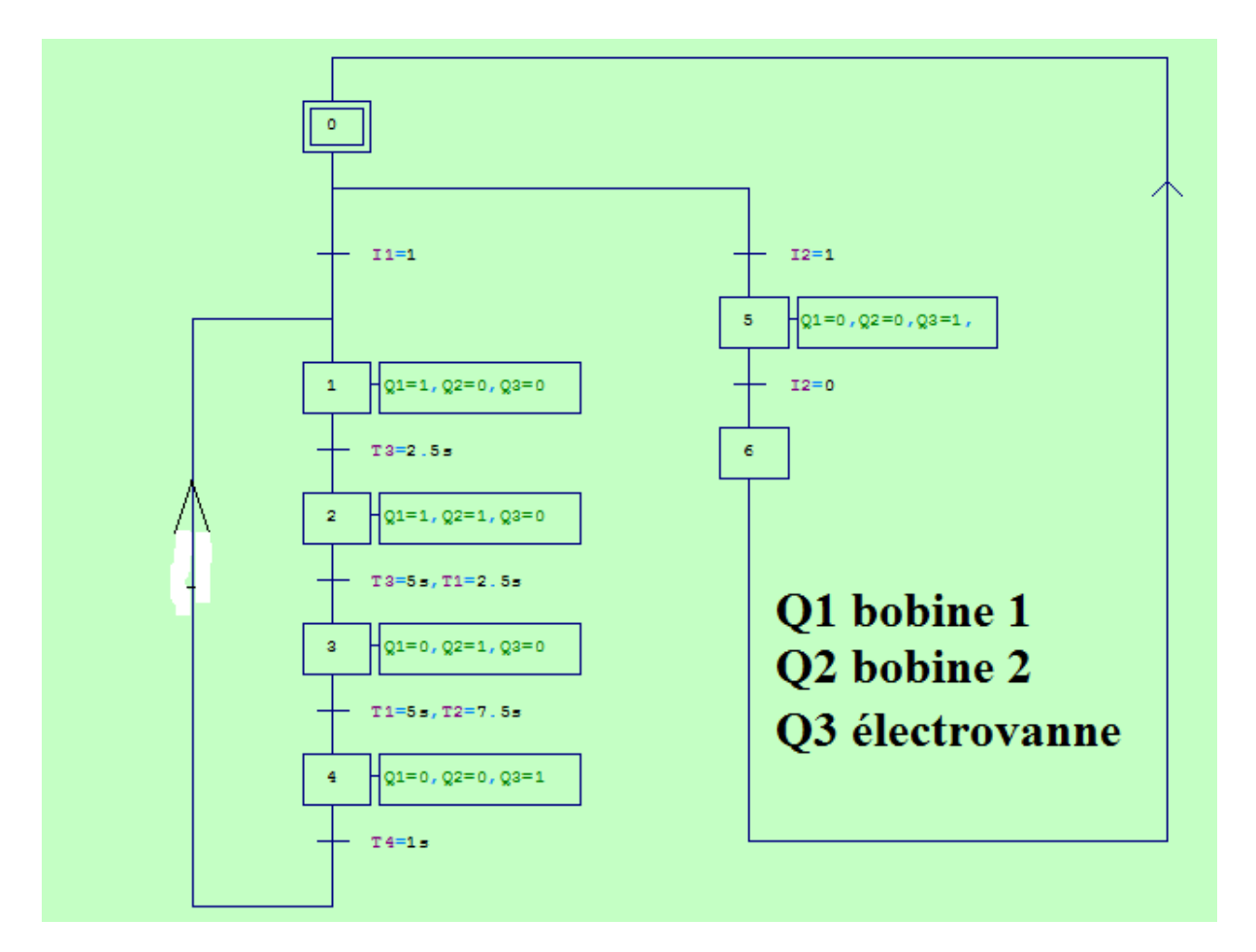

**Figure III.3 : Grafcet du montage** 

Lorsque le filtre est à l'état actif, notre système commence à fonctionner selon les étapes suivantes :

- Le temporisateur N°3 commence à compter avec l'alimentation de la première bobine et le moteur tourne d'un quart de tour.
- Lorsque ce compteur de temporisateur  $N^{\circ}$ 3 atteint 2,5 secondes, la seconde bobine du moteur pas à pas est alors alimentée aussi, le moteur réalise donc un demi pas, et lance le compteur de temporisateur N°1 qui commencer le comptage.
- Après 2.5 seconds la première bobine du moteur devient non alimentée tandis que la  $2^{\text{eme}}$  bobine reste alimentée, le moteur fait alors un  $3^{\text{eme}}$  quart de tour. T<sub>1</sub> égale  $\hat{a}$  5s et T<sub>2</sub> égale à 7.5 s.
- La bobine Q2 est alors desalimentée et le moteur réalise un pas.
- Après un retard d'une seconde, Q3 est alimentée, l'électrovanne s'ouvre et injecte de l'air dans la manche, le cycle se répète donc chaque 7.5 secondes.

Dans le cas de pression élevée, le capteur donne un signal I2 qui active la deuxième étape présentée sur le grafcet. I2 fermé, Q3 est alimentée, l'électrovanne injecte l'air dans le manche avec un temp de retard d'une seconde. Le cycle se répète jusqu'à ce que la pression redevienne normale.

# **III.4 Programmation du module Zelio SR3 B261BD**

Afin de programmer notre module Zelio SR3 B261BD, nous avons suivi les étapes suivantes ·

 $\checkmark$  On commence tout d'abord par lancer le logiciel Zelio soft 2 et en cliquant ensuite sur le bouton Créer un nouveau programme (Figure III.4).

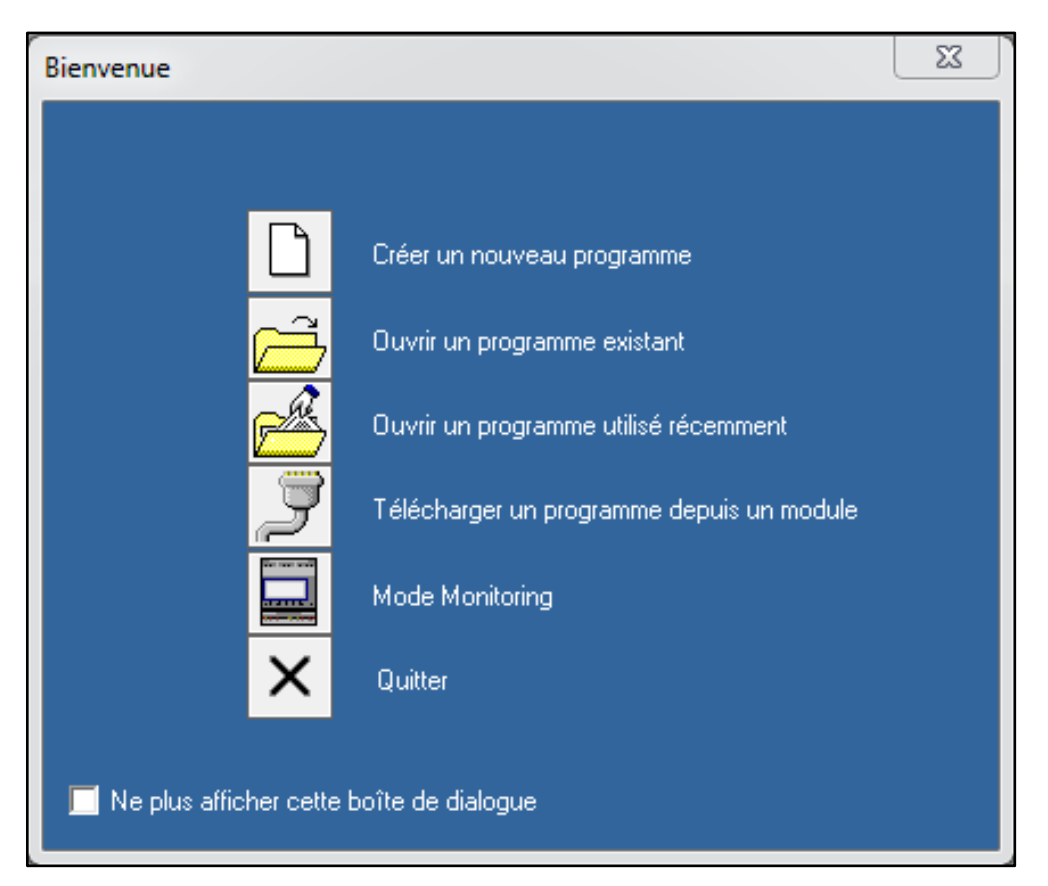

**Figure III.4 :** fenêtre d'entré de logiciel Zelio soft

 $\checkmark$  On choisit alors le type du module d'automate (SR3 B261BD) comme l'illustre la Figure III.5

| <b>AA Administer</b><br><b></b><br><br><b>BE SERREARESARES</b><br><b>66 66 66 66 66 66 66 66 10</b> |                |                                                     | ---<br>----<br><b>BE BEELLE</b><br>. |                 |           | ----------------<br><br>-----------<br><b>BY EXECUTIVESIALLY</b><br><br>--------------- |                  |  |
|----------------------------------------------------------------------------------------------------|----------------|-----------------------------------------------------|--------------------------------------|-----------------|-----------|-----------------------------------------------------------------------------------------|------------------|--|
|                                                                                                    |                |                                                     |                                      |                 |           |                                                                                         |                  |  |
|                                                                                                    |                | Sélectionner le type de module Zelio à programmer - |                                      |                 |           |                                                                                         |                  |  |
| <b>Virtuentation</b>                                                                                | <b>Eravies</b> | <b>Entries Mates</b><br>Tout Ou Ren TOR/Ansiogique  | <b>Sodies</b><br>Tout Ou Ran         | boran<br>Gavier | Hofoge    | Langue                                                                                  | Référence        |  |
| 24VDC                                                                                               | 6 TOR          |                                                     | 4 RELAIS                             | 0u              | Non       | LD                                                                                      | SR2A101ED        |  |
| 100-240VAC 6 TOR                                                                                    |                | $\sim$                                              | 4 RELAIS                             | Οu              | hon       | LD                                                                                      | <b>SR2A101FU</b> |  |
| 12VDC                                                                                               | 4 TOR          | 4 (0-10V)                                           | 4 RELAIS                             | Öu.             | Oui       | LD/FBD                                                                                  | 5R2B121JD        |  |
| 24 VOC                                                                                              | <b>A TOR</b>   | 4 ID 10V)                                           | 4 RELAIS                             | <b>Cka</b>      | ست        | LD/FBD                                                                                  | SPC/01210        |  |
| <b>IAVOC</b>                                                                                        | 4 TOR          | 4 (0.10V)                                           | 4 TOR STATIOOM                       |                 | <b>Du</b> | LD/FBD                                                                                  | SR29 1229D       |  |
|                                                                                                    |                |                                                     | __                                   |                 |           |                                                                                         |                  |  |

**Figure III.5** : fenêtre de choix de module

 $\checkmark$  On clique sur suivant et on obtient l'interface présentée sur la Figure III.6, pour sélectionner le type ou le mode de programme (LD).

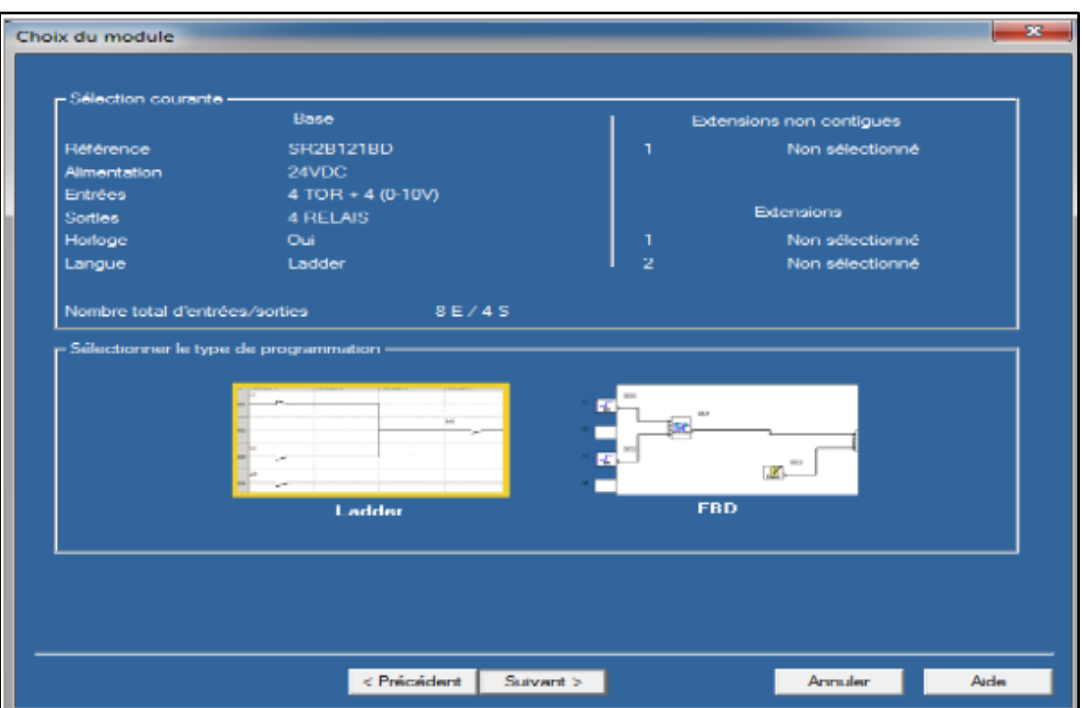

**Figure III.6 :** fenêtre de choix type de programmation

✓ Ensuite, on clique sur suivant et on obtient enfin la fenêtre ou l'espace de travail, où nous allons écrire notre programme (Figure III.7).

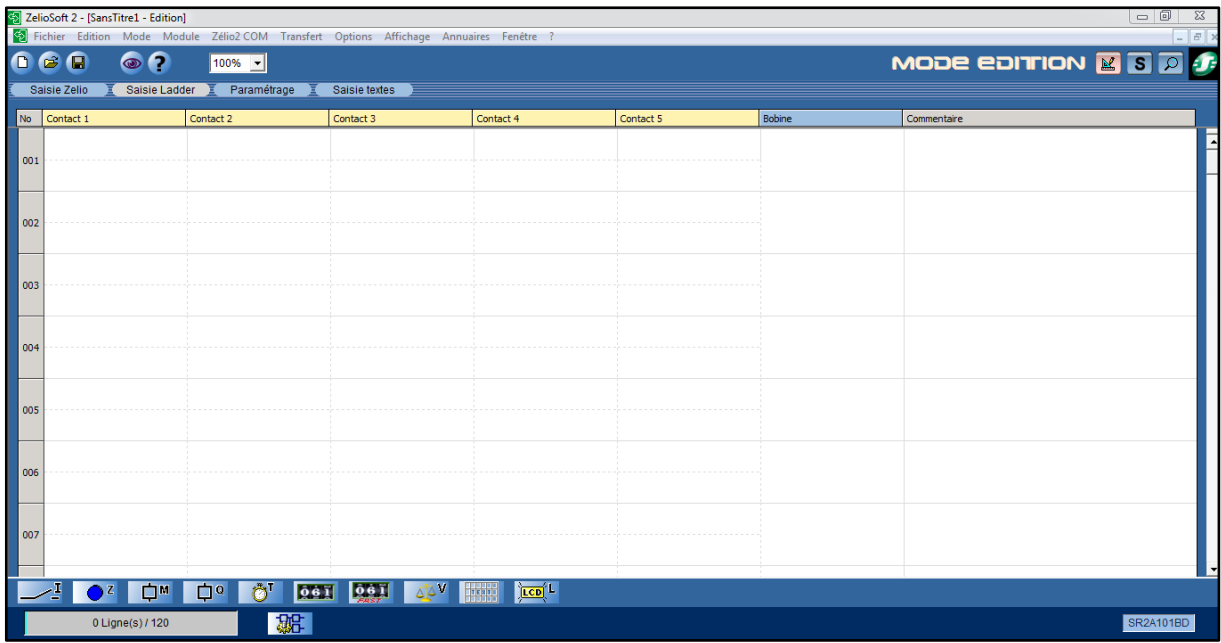

#### **Figure III.7:** interface de programmation

✓ Après programmation, nous avons obtenu le programme représenté ci-dessous (Figure III.8).

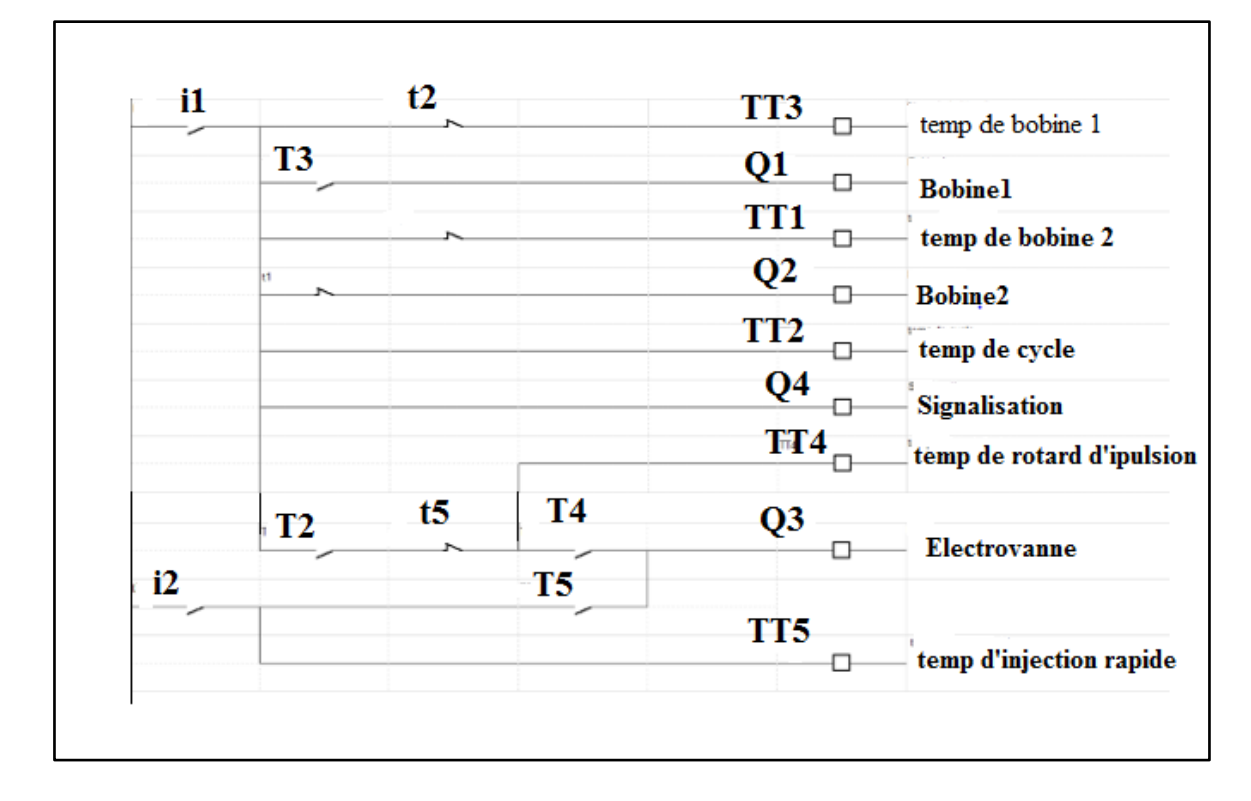

**Figure III.8 :** programme de système de dégommage

# **III.5 Fonctionnement des temporisateurs**

# **III.5.1 Temporisateur TT3**

C'est un temporisateur pour commander le relais Q1 qui est relié à la 1 ère bobine du moteur pendant 5 s (Figure III.9). Le relai Q1 utilise un contact de puissance ouverte t3 comme le montre la Figure III.8

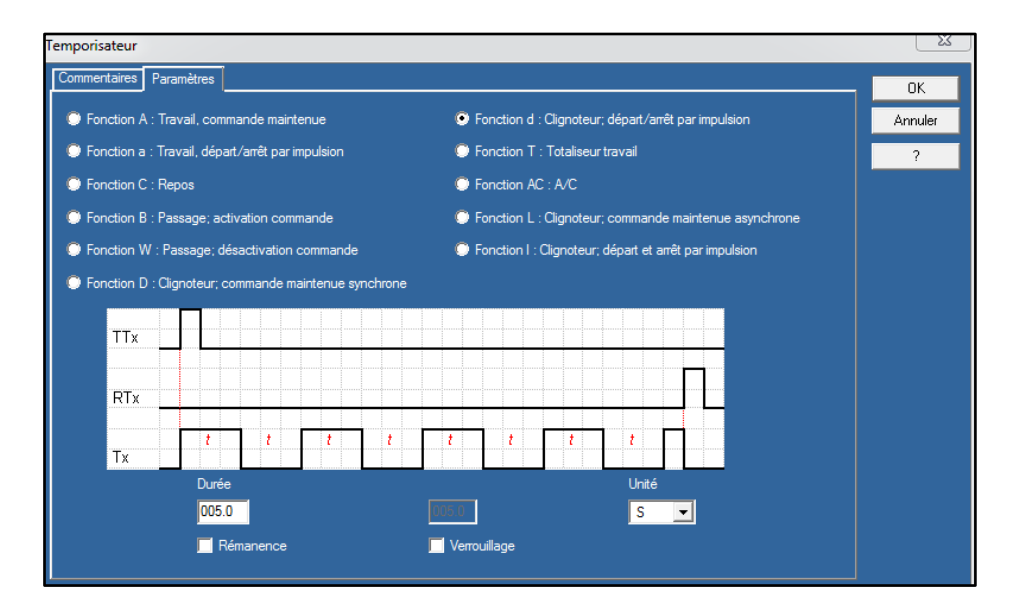

**Figure III.9 :** Réglage du temporisateur TT3

# **III.5.2 Temporisateur TT1**

C'est un temporisateur pour commander le relais Q2 qui est relié à la 2ème bobine du moteur (Figure III.10). Le relai Q2 utilise un contact de puissance fermée t1 comme montré sur la Figure III.8.

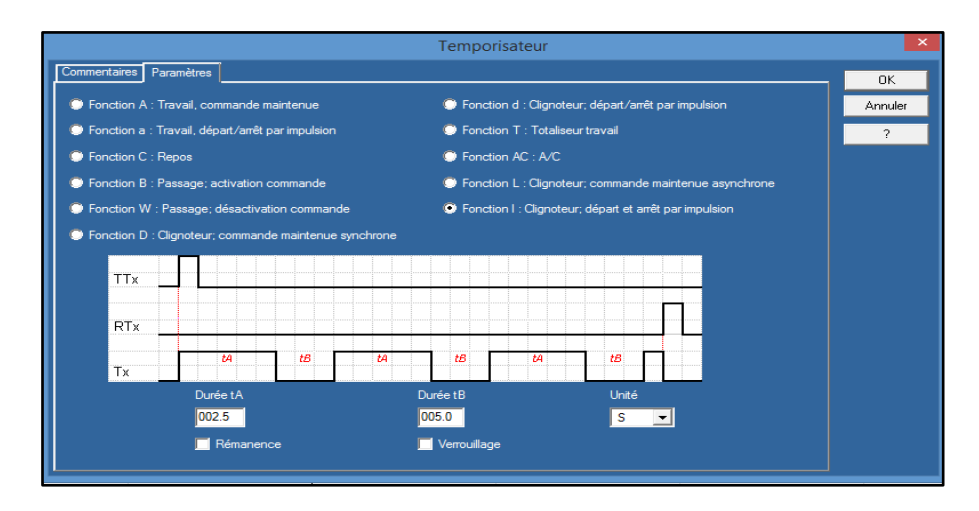

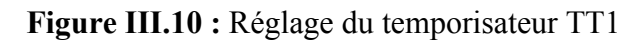

# **III.5.3 Temporisateur TT2**

C'est un temporisateur qui détermine le temps du pas de moteur et qui est égal à 7.5 s (Figure III.11).

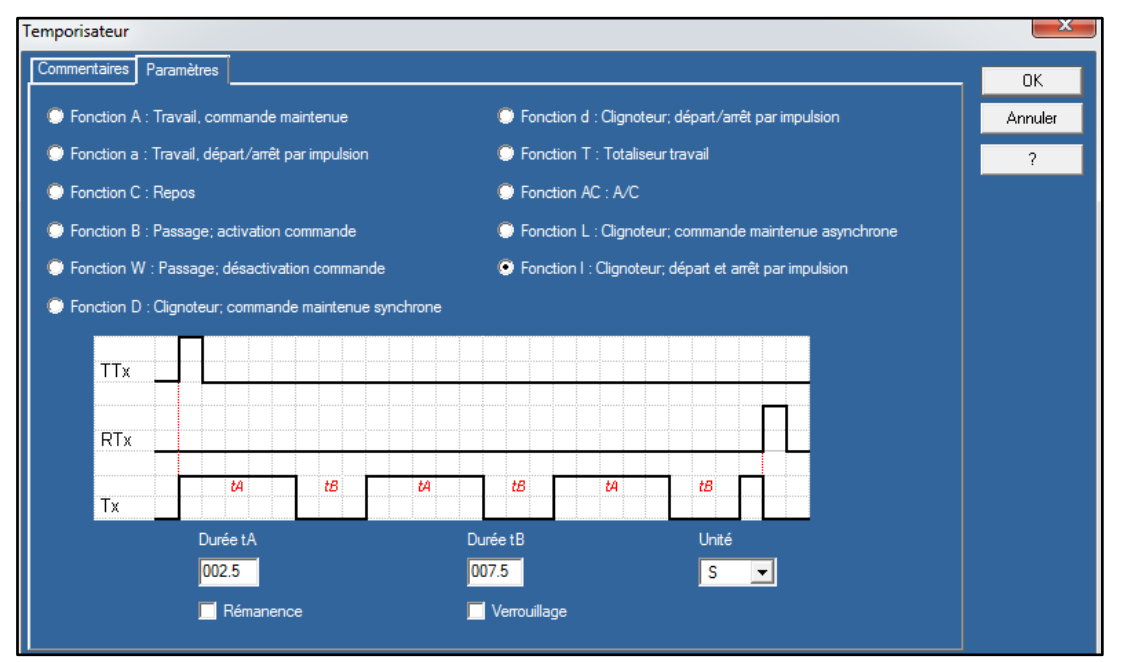

**Figure III.11 :** réglage de temporisateur TT2

# **III.5.4 Temporisateur TT4**

C'est un temporisateur pour retarder l'injection de l'électrovanne (Q3) de 1s (Figure III.12)

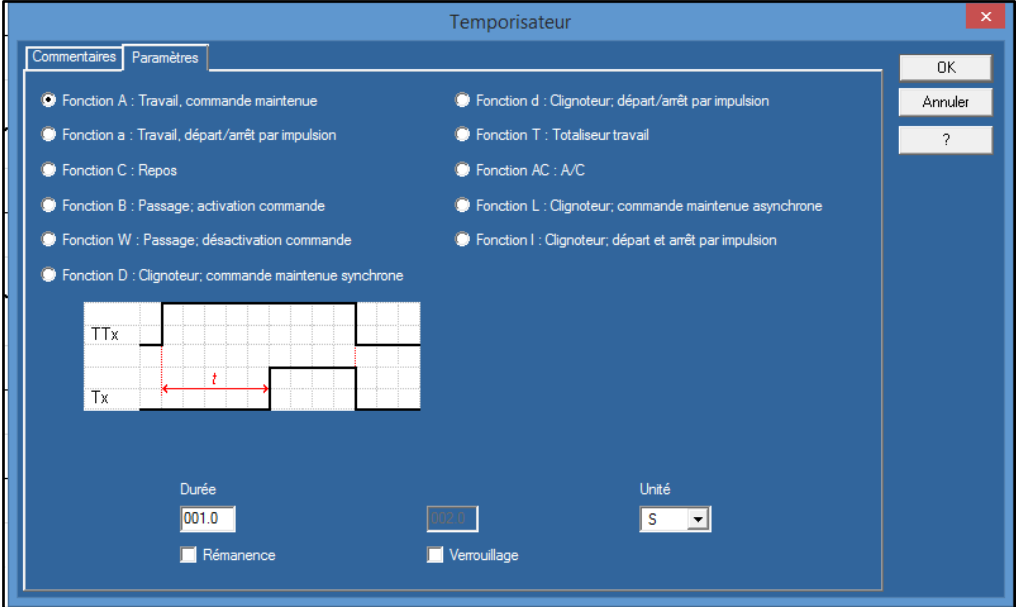

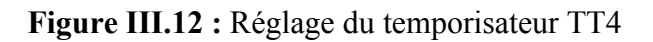

# **III.5.5 Temporisateur TT5**

C'est un temporisateur pour l'injection de l'électrovanne(Q3) dans le cas où la pression est supérieure à la valeur maximale du capteur (fonctionnent de I2), ouvert pendant 1s et fermé durant 1 s (Figure III.13)

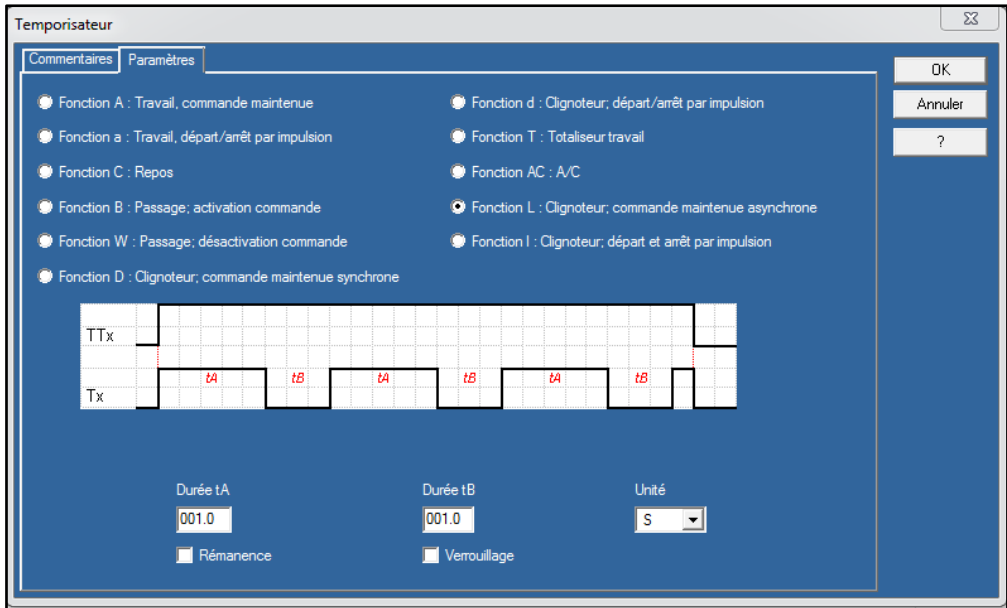

**Figure III.13 :** Réglage du temporisateur TT5

# **III.6 Câblage de l'armoire électrique**

La Figure III.14 montre un aperçu général du câblage réalisé dans l'armoire électrique.

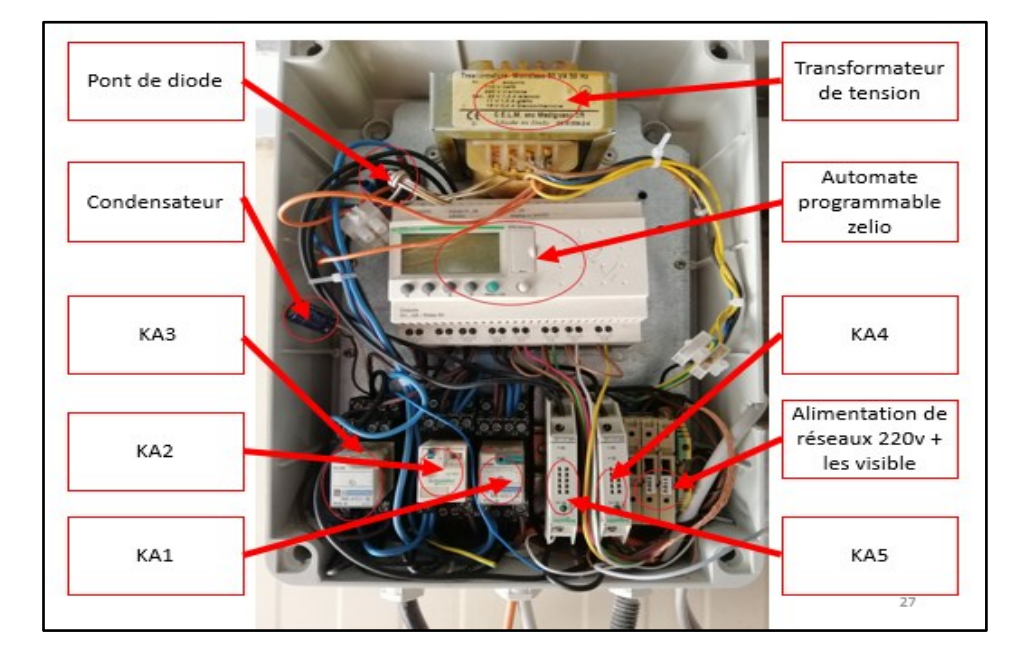

**Figure III.14 :** Armoire Electrique réalisée

Où, nous observons les entrées/sorties suivantes :

- $\checkmark$  La sortie Q1 de l'automate va activer la bobine du relais KA1 afin que ce dernier puisse commander la bobine1 du moteur.
- $\checkmark$  La sortie Q2 de l'automate va activer la bobine du relais KA2 pour commander la bobine 2 du moteur.
- $\checkmark$  La sortie Q3 de l'automate active la bobine du relais KA3 pour commander la bobine de l'électrovanne.
- $\checkmark$  La sortie Q4 de l'automate est branchée à une lampe de signalisation pour signaler l'état de marche du système.
- $\checkmark$  L'entrée I1 de l'automate recevant le signal correspondant à la valeur minimale mesurée par le capteur de pression à travers le relais KA4 qui procède à l'inversion des pôles.
- $\checkmark$  L'entrée I2 de l'automate recevant le signal correspondant à la valeur maximale mesurée par le capteur de pression à travers le relais KA5 qui effectue l'inversion des pôles.

Ainsi, pour alimenter le moteur pas à pas et inverser les pôles des deux bobines de ce moteur, nous avons besoin de deux relais alimentés comme le montre la Figure III.15.

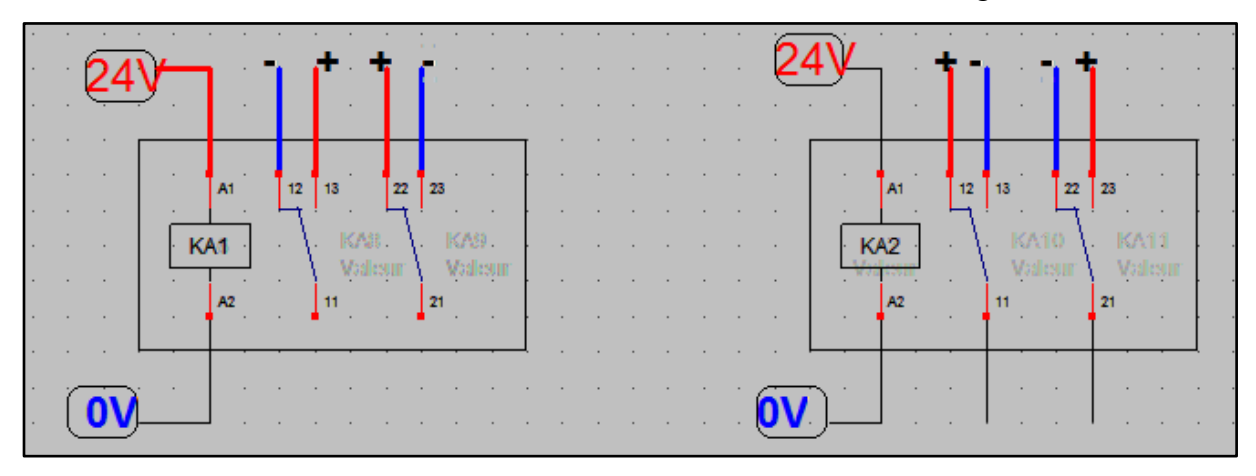

**Figure III.15 :** Schéma d'alimentation des relais électromagnétiques KA1et KA2 du moteur pas à pas

- Pour cela, on alimente la première bobine pour obtenir la polarisation suivante +- dans les 2 bobines puis après 2.5 s, on garde la 1<sup>ère</sup> bobine alimentée et on alimente la 2<sup>ème</sup> bobine pour changer la polarisation de cette dernière à -+ tandis que la polarisation de la 1ère bobine reste +-.
- Après un temps du démarrage égal à 5 s, on désalimenté la  $1<sup>ère</sup>$  bobine pour changer sa polarisation à  $+$  alors que la polarisation de la  $2<sup>eme</sup>$  bobine reste à  $+$ .
- Pour chaque changement de polarisation, le moteur tourne d'un quart de tour jusqu'à obtenir un tour complet du moteur pas à pas.

La Figure III.16 montre comment est bronchée l'électrovanne dans notre schéma.

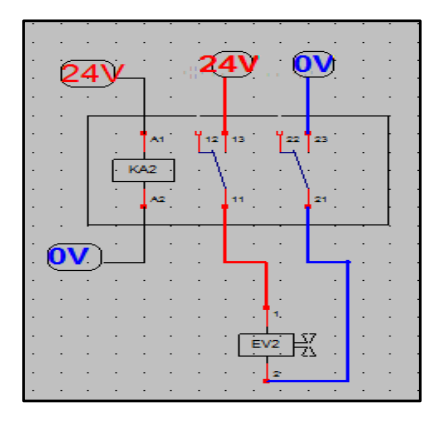

**Figure III.16 :** schéma du relais électromagnétiques KA3 de l'électrovanne

• La bobine du relais s'alimente directement par la sortie Q3 de l'automate zelio. Les broches 13 et 21 sont alimentées directement par du 24v alors que les broches 11 et 12 alimentent l'électrovanne.

La Figure III.17 montre comment brancher le capteur et comment faire la polarisation entre la sortie du capteur et l'entrée de l'automate.

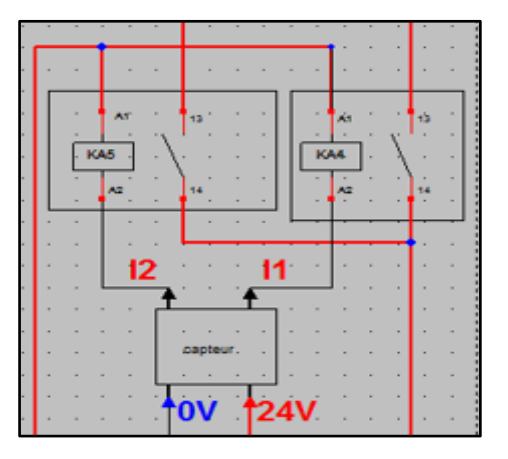

**Figure III.17 :** schéma des relais électromagnétiques KA4 et KA5 du capteur de pression

- Les entrées de notre automate étant de type PNP alors que les sorties du capteur sont de type NPN, les deux relais K4 et K5 sont alors utilisés pour changer la polarisation.
- On broche le fil bleu avec le  $(-)$  et le fil rouge avec le  $(+)$ , soient les tensions 0y et 12V alors que le relais de la bobine d'électrovanne est alimenté au 24 V.
- On attaque les relais KA4 ET KA5 pour changer la polarisation de signale NPN (-) au signal PNP (+).

# **III.7 Conclusion**

Dans ce chapitre, nous avons présenté les différentes étapes que nous avons suivies pour réaliser notre montage.

En partant du schéma électrique du montage, un grafcet a été tracé afin de pouvoir ensuite développer les différentes étapes de programmation de l'automate zelio ainsi que le réglage de chaque temporisateur. Une fois toutes ses étapes finalisées, nous sommes passé à la partie câblage de l'armoire électrique.

Des tests ont été réalisés afin de valider le bon fonctionnement de notre système.

 Au terme de ce travail, nous avons constaté que la réussite d'une réalisation d'un système de contrôle-commande repose essentiellement sur une meilleure analyse du procédé à commander, ainsi que le bon choix de l'équipement à utiliser.

 Le travail présenté dans ce mémoire s'inscrit dans le cadre de l'automatisation d'un système de dégommage des filtres à manches à base d'un automate programmable Zelio SR3 B261BD au sein de l'entreprise SIM SPA.

En fait, la carte électronique qui commande le système de dégommage de filtre au niveau de l'entreprise tombe très souvent en panne et son entretien n'est pas toujours pratique à cause de l'indisponibilité des composants de remplacement.

Pour y remédier, notre projet a eu pour objectif de remplacer la carte électronique de commande par un automate programmable Zelio SR3B261BD et de configurer une nouvelle armoire de commande afin d'assurer le bon déroulement du système de fonctionnement.

 Ce travail nous a donc permis de découvrir l'environnement industriel et de concrétiser nos connaissances théoriques dans le domaine pratique. Il nous a permis aussi de se familiariser avec des logiciels spécialisés dans les automatismes industriels comme le Zelio soft de Schneider, sauf que nous avons été confrontés à quelques difficultés comme par exemple le manque de documentation du fonctionnement du système au niveau de l'entreprise et l'indisponibilité du matériel de réalisation.

Enfin nous souhaitons que ce travail puisse apporter un plus et constituer un support supplémentaire aux promotions à venir.

- **[1]** Xavier Simon, Dominique Thomas, Denis Bemer, Sandrine Chazelet, Roland Regnier, « Etude du décolmatage pneumatique des dépoussiéreurs à manches », 1 ères Journées Filtration des Aérosols, Nancy, France, Juin 2007, pp.C6, hal-00874459f.
- **[2]** Mohamed Amine Talbi, Oualid Mahan, « Dimensionnement d'un filtre à manches de dépoussiérage à voie sèche pour un silo de forme cylindrique », Mémoire de Licence en Sciences et Techniques, Conception et Analyse Mécanique, Lafarge Holcim - Fès, Maroc, Juin 2017.
- **[3]** « Fabricant de poches et manches filtrantes », <https://manchesetfiltres.com/> (consulté le 15/2/2019).
- **[4]** « Le filtre à basse pression », [https://www.selis.com.tr/fr/prodéit/le-transport](https://www.selis.com.tr/fr/prodéit/le-transport-et-filtration-des-machines-et-equipements/le-filtre-a-basse-pression_56/)[et-filtration-des-machines-et-equipements/le-filtre-a-basse-pression\\_56/](https://www.selis.com.tr/fr/prodéit/le-transport-et-filtration-des-machines-et-equipements/le-filtre-a-basse-pression_56/) (consulté le 16/02/2019).
- **[5]** « Technologie Pas-à-Pas (Stepper) », <https://www.mdp.fr/documentation/lexique/pas-a-pas/composition.html> , (consulté le 18/02/2019).
- **[6]** « Les électrovannes », [http://www.sectoriel.fr/vdoc/easysite/sectoriel/fr/informations](http://www.sectoriel.fr/vdoc/easysite/sectoriel/fr/informations-generales/Electrovannes)[generales/Electrovannes](http://www.sectoriel.fr/vdoc/easysite/sectoriel/fr/informations-generales/Electrovannes) (consulté le 10/03/2019).
- **[7]** « Électrovanne à commande directe / air/ à impulsion », [https://www.directindustry.fr/prod/fenghua-xingyu-electron-co-ltd/product-](https://www.directindustry.fr/prod/fenghua-xingyu-electron-co-ltd/product-104439-1739179.html)[104439-1739179.html](https://www.directindustry.fr/prod/fenghua-xingyu-electron-co-ltd/product-104439-1739179.html) (consulté le 12/03/2019).
- **[8]** « Manuel d'emploi et d'entretien de filtre FKC », OCRIM SPA, Italy,2003
- **[9]** Gabriel Cormier, « Chapitre 8 : Transformateur », Cours à l'Université de Moncton, Canada, [http://www8.umoncton.ca/umcm](http://www8.umoncton.ca/umcm-cormier_gabriel/Electrotechnique/Chap8.pdf)[cormier\\_gabriel/Electrotechnique/Chap8.pdf](http://www8.umoncton.ca/umcm-cormier_gabriel/Electrotechnique/Chap8.pdf) ( consulté le 24/03/2019).
- **[10]** Composant électronique / Composant actif / Composant passif <http://www.composelec.com/index.php> (consulté le 24/03/2019).
- **[11]** « Pont de diodes » [fr.wikipedia.org/wiki/Pont\\_de\\_diodes](https://fr.wikipedia.org/wiki/Pont_de_diodes) (consulté le 12/04/2019).
- **[12]** « Supports relais » [https://fr.rs-online.com/web/c/relais/relais-a-usage-general](https://fr.rs-online.com/web/c/relais/relais-a-usage-general-et-accessoires/supports-relais/)[et-accessoires/supports-relais/](https://fr.rs-online.com/web/c/relais/relais-a-usage-general-et-accessoires/supports-relais/) (consulté le 25/09/2019).
- **[13]** « Socle à relais à 14 pôles» <https://www.metz-connect.com/fr/products/110175> (consulté le 12/04/2019).
- **[14]** « Relais électromagnétique », [http://www.cuvelier](http://www.cuvelier-ludovic.fr/docs/mei/elec/API/4_Relais%20Electromagn%C3%A9tique.docx)[ludovic.fr/docs/mei/elec/API/4\\_Relais%20Electromagn%C3%A9tique.docx](http://www.cuvelier-ludovic.fr/docs/mei/elec/API/4_Relais%20Electromagn%C3%A9tique.docx) (consulté le 13/04/2019).
- **[15]** « Contrôle de pression avec ifm » , ifm electronic ,France [http://www.ifm.com/ifmweb/downcont.nsf/files/ifm-brochure-capteurs-de](http://www.ifm.com/ifmweb/downcont.nsf/files/ifm-brochure-capteurs-de-pression-fr-lp/$file/ifm-brochure-capteurs-de-pression-fr-lp.pdf)[pression-fr-lp/\\$file/ifm-brochure-capteurs-de-pression-fr-lp.pdf](http://www.ifm.com/ifmweb/downcont.nsf/files/ifm-brochure-capteurs-de-pression-fr-lp/$file/ifm-brochure-capteurs-de-pression-fr-lp.pdf) (consulté le 15/04/2019).
- **[16]** « Automate programmable », [https://www.futurasciences.com/tech/definitions/informatique-automate](https://www.futurasciences.com/tech/definitions/informatique-automate-programmable-10525/)[programmable-10525/](https://www.futurasciences.com/tech/definitions/informatique-automate-programmable-10525/) (consulté le 17/04/2019).
- **[17]** « Caractéristiques d'automate zelio SR3B261BD », [https://www.se.com/fr/fr/product/SR3B261BD/zelio-logic---relais-intelligent](https://www.se.com/fr/fr/product/SR3B261BD/zelio-logic---relais-intelligent-modul.--26-e-s---24vcc---horloge---affichage/)[modul.--26-e-s---24vcc---horloge---affichage/](https://www.se.com/fr/fr/product/SR3B261BD/zelio-logic---relais-intelligent-modul.--26-e-s---24vcc---horloge---affichage/) (consulté le 20/03/2019).

**ملخص**

يتكون مشروع نهاية الدراسات لدينا من تغيير "الية تحكم ""آلة إزالة الصمغ" لمرشح الغبار" FKC "بواسطة وحدة تحكم .SIM مجموعة داخل Zelio SR3B261BD للبرمجة قابلة

نظرًا لأن النظام كان يتم التحكم فيه مبدئيًا بواسطة بطاقة إلكترونية ، فإن مهمتنا تتمثل في تغيير التحكم الحالي بواسطة "وحدة تحكم قابلة للبرمجة Zelio" ثم "توصيل" "الخزانة الكهربائية".

**الكلمات المحورية:** "مرشح الغبارFKC"، " المسير االلي Zelio"، توصيل،خزانة الكهربائية ،

# *Résumé*

Notre projet de fin d'études consiste à réaliser l'automatisation de la machine de dégommage d'un filtre de poussière FKC par l'automate programmable Zelio SR20A21BD, au sein du groupe SIM.

Le système étant commandé au départ par une carte électronique, notre travail a consisté donc de changer la commande actuelle par un automate programmable de type Zelio puis à réaliser le câblage de l'armoire électrique.

**Mots clés :** Filtre FKC, Automate Zelio, Câblage, armoire électrique.

#### **Summary**

Our project graduation is to achieve automation of the degumming machine with a dust filter FKC by the PLC Zelio SR20A21BD within the SIM group.

 Since the system was initially controlled by an electronic card, our job was to change the current control by a Zelio PLC and then to wire the electrical cabinet.

**Keywords:** Filter FKC, Zelio PLC, Wiring, Electrical cabinet.

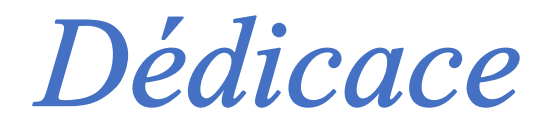

*Je dédie mon projet à :*

*Mes très chers Parents, en témoignage et en gratitude de leur Dévouement, de leur Soutien permanent et de leurs Sacrifices. Et pour leur Amour, leur Tendresse et leurs Prières tout au long de mes études.*

*Ma très chère future femme,*

*Mes très chères Sœurs,* 

*Pour leur Appui et leur Encouragement tout au long de mon parcours.* 

*Toute la Famille MEDJEBER et BERKANE* 

*Tous mes amis fidèles et camarades d'études,*

*Et à tous ceux qui me sont chers.*

*Que ce travail, soit l'accomplissement de vos vœux tant allégués et le fruit de votre soutien infaillible envers moi.*

Dédicace

Je dédiece mémoire

A mes chers parents: ma mère et mon père

Pour leur patience, leuramour, leur soutien et leurs

encouragements

A mes frères.

A mes amies et mes camarades.

Sans oublier tous les professeurs que ce soit du primaire, du moyen, du secondaire ou de l'enseignement supérieur.

Abdallah

En guise de reconnaissance, nous tenons à témoigner nos sincères remerciements à toutes les personnes qui ont contribuées de près ou de loin au bon déroulement de notre stage de fin d'études et à l'élaboration de ce modeste travail.

Nos sincères gratitudes à Madame CHENTIR Amina, notre promotrice, pour la qualité de son enseignement, ses conseils et son intérêt incontestable qu'elle porte à tous les étudiants.

Enfin, nous n'oserions oublier de remercier tous les membres du corps enseignants de l'Université BLIDA 1 Saad DAHLAB, pour le travail énorme qu'ils effectuent, pour nous créer les conditions les plus favorables pour le déroulement de nos études.

Nous tenons à exprimer nos vifs remerciements à Monsieur Omar KAHILI et tout le groupe de sidi yekhlef, pour nous avoir encadrer durant notre projet de fin d'études et conseiller tout le long de notre travail.

Nous tenons à remercier l'ensemble du personnel du Groupe ''SIM'' pour leur patience, leurs conseils pleins de sens et pour le suivi et l'intérêt qu'ils ont porté à nos travaux.

Dans l'impossibilité de citer tous les noms, nos sincères remerciements vont à tous ceux et celles, qui de près ou de loin, nous ont permis par leurs conseils et leurs compétences de réaliser ce mémoire.